# **Nokia X3-02: Návod na použitie**

# **Obsah**

# **[Ochrana 4](#page-3-0)**

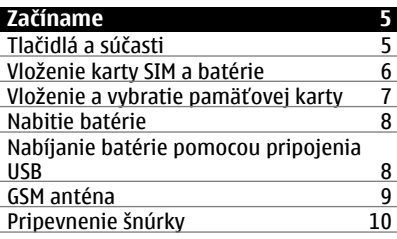

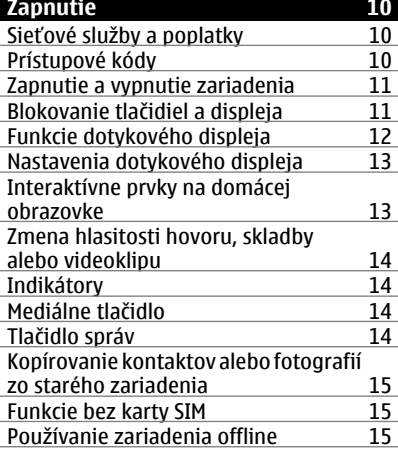

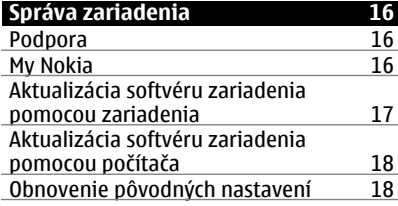

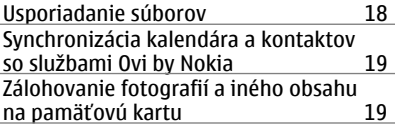

#### **[Telefón 19](#page-18-0)** Uskutoč[nenie hovoru 19](#page-18-0)<br>Zobrazenie neprijatých hovorov 20 [Zobrazenie neprijatých hovorov 20](#page-19-0)<br>Zavolanie na posledné volané číslo 20 [Zavolanie na posledné volané](#page-19-0) číslo [Presmerovanie hovorov do odkazovej](#page-19-0) [schránky alebo na iné telefónne](#page-19-0) číslo 20 Uloženie č[ísla z prijatého hovoru alebo](#page-19-0) [správy 20](#page-19-0)<br>Internetové hovory 21 Internetové hovory<br>Uskutočnenie internetového hovoru 21 Uskutoč[nenie internetového hovoru 21](#page-20-0)<br>Uskutočnenie konferenčného hovoru 22 Uskutočnenie konferenč[ného hovoru 22](#page-21-0)<br>Povolenie hovorov len na určité čísla 22 [Povolenie hovorov len na ur](#page-21-0)čité čísla 22 [Zamedzenie uskuto](#page-22-0)čňovaniu alebo [prijímaniu hovorov 23](#page-22-0)

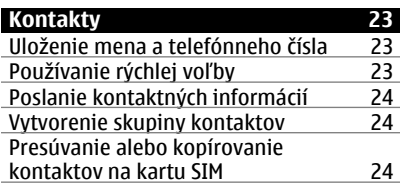

#### **[Písanie textu 25](#page-24-0)** [Prepínanie medzi režimami písania](#page-24-0) [textu 25](#page-24-0) Tradič[né zadávanie textu 25](#page-24-0) [Prediktívne zadávanie textu 26](#page-25-0)

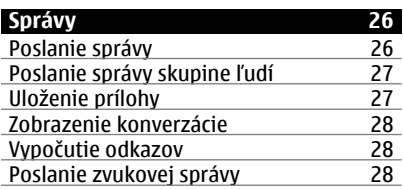

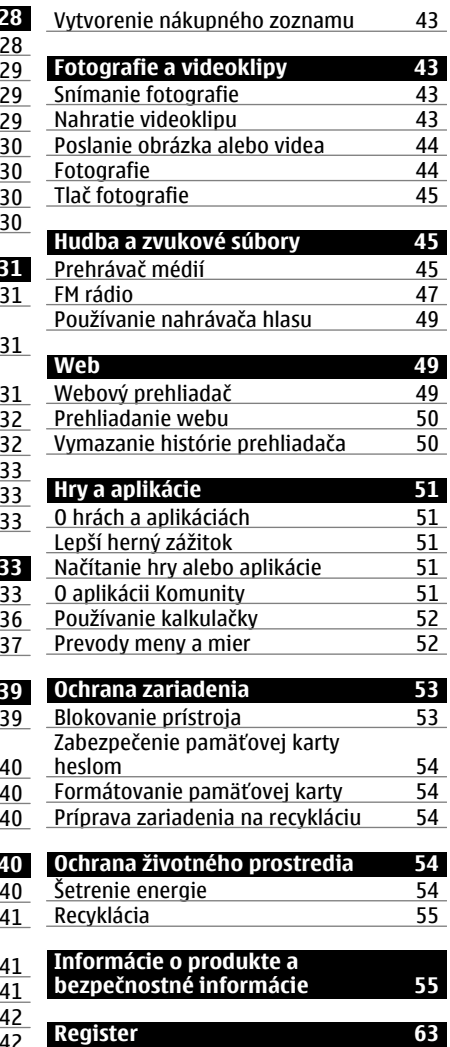

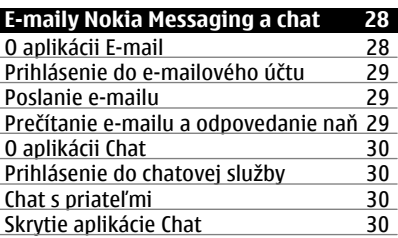

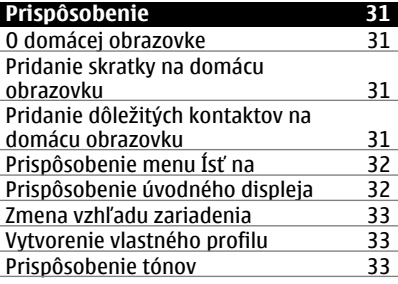

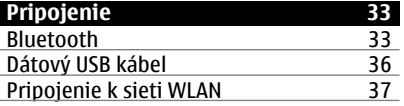

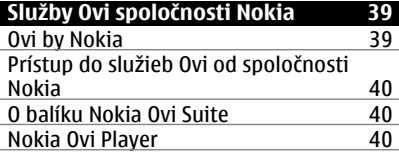

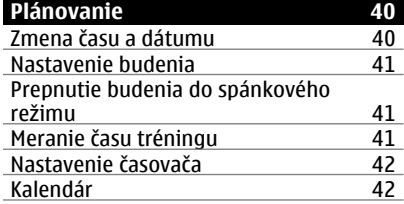

# <span id="page-3-0"></span>**Ochrana**

Prečítajte si tieto jednoduché pokyny. Nedodržanie týchto pokynov môže byť nebezpečné alebo protizákonné. Ďalšie informácie nájdete v používateľskej príručke.

#### **VYPÍNAJTE V OBLASTIACH, KDE PLATIA OBMEDZENIA**

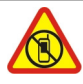

Prístroj vypnite, keď používanie mobilných telefónov nie je povolené alebo keď by mohol spôsobiť rušenie alebo nebezpečenstvo, napríklad v lietadle, v blízkosti zdravotníckych zariadení, palív, chemikálií alebo oblastí, kde prebiehajú trhacie práce.

### **BEZPEČNOSŤ CESTNEJ PREMÁVKY JE PRVORADÁ**

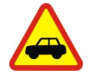

Rešpektujte všetky miestne predpisy. Ako vodič majte pri šoférovaní vždy voľné ruky, aby ste sa mohli venovať vedeniu vozidla. Pri šoférovaní musíte mať na zreteli predovšetkým bezpečnosť cestnej premávky.

**RUŠENIE**

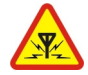

Všetky bezdrôtové prístroje sú citlivé na rušenie, ktoré môže negatívne ovplyvniť ich prevádzku.

### **ODBORNÝ SERVIS**

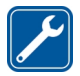

Tento výrobok smie inštalovať a opravovať iba vyškolený personál.

### **BATÉRIE, NABÍJAČKY A ĎALŠIE PRÍSLUŠENSTVO**

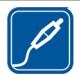

Používajte iba batérie, nabíjačky a ďalšie príslušenstvo schválené spoločnosťou Nokia na použitie s týmto prístrojom. Neprepájajte nekompatibilné výrobky.

#### **UCHOVÁVAJTE PRÍSTROJ V SUCHU**

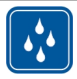

Váš prístroj nie je odolný voči vode. Uchovávajte ho v suchu.

#### **CHRÁŇTE SI SLUCH**

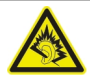

Headset počúvajte na primeranej úrovni hlasitosti a pri používaní reproduktora nedržte prístroj blízko ucha.

# <span id="page-4-0"></span>**Začíname**

# **Tlačidlá a súčasti**

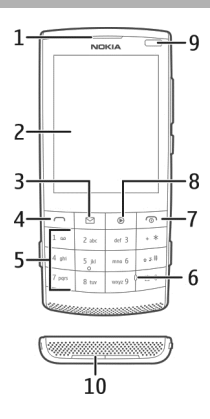

- Slúchadlo
- Displej
- Tlačidlo správ
- Tlačidlo Hovor
- Klávesnica
- Mikrofón
- Koniec/Vypínač
- Mediálne tlačidlo
- Svetelný senzor
- Reproduktor

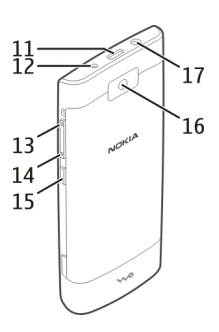

- <span id="page-5-0"></span>**11** Konektor microUSB
- **12** Konektor na pripojenie nabíjačky
- **13** Otvor na šnúrku na zápästie
- **14** Tlačidlá hlasitosti
- **15** Blokovacie tlačidlo
- **16** Objektív fotoaparátu
- **17** AV konektor Nokia (3,5 mm)

#### **Vloženie karty SIM a batérie**

**Dôležité:** V tomto prístroji nepoužívajte kartu mini-UICC SIM, známu ako kartu mikro SIM, kartu mikro SIM s adaptérom ani kartu SIM s výrezom mini-UICC (pozri obrázok). Karta mikro SIM je menšia ako štandardná karta SIM. Prístroj nepodporuje použitie kariet mikro SIM. Použitie nekompatibilných kariet SIM môže poškodiť kartu alebo prístroj a môže porušiť dáta uložené na karte.

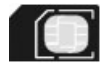

Toto zariadenie je určené na používanie s batériou BL-4S . Vždy používajte originálne batérie Nokia.

Karta SIM a jej kontakty sa môžu ľahko poškodiť poškriabaním alebo ohnutím, preto buďte opatrní pri vkladaní, vyberaní a pri manipulácii s ňou.

1 Stlačte uvoľňovacie tlačidlá a zložte kryt. Ak je batéria vložená, vyberte ju von.

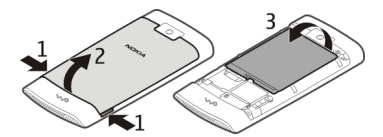

2 Vložte kartu SIM. Ubezpečte sa, že plôška s kontaktmi smeruje nadol.

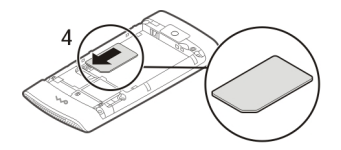

<span id="page-6-0"></span>3 Zarovnajte kontakty batérie a priehradku na batériu a vložte batériu. Ak chcete znova nasadiť zadný kryt, vrchné západky otočte smerom k otvorom a potom zatláčajte kryt nadol, kým nezapadne na miesto.

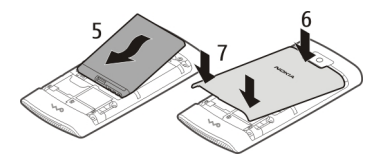

#### **Vloženie a vybratie pamäťovej karty**

Používajte iba kompatibilné pamäťové karty schválené spoločnosťou Nokia na použitie s týmto prístrojom. Nekompatibilné karty môžu spôsobiť poškodenie karty a prístroja a môže dôjsť aj k porušeniu dát uložených na karte.

Zariadenie podporuje pamäťové karty s kapacitou až 32 GB.

#### **Vloženie pamäťovej karty**

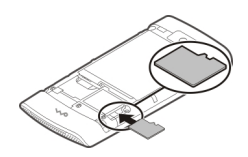

- 1 Zložte zadný kryt.
- 2 Ubezpečte sa, že plôška s kontaktmi smeruje nadol. Zatlačte kartu dovnútra, až kým nebudete počuť jemné cvaknutie.
- 3 Znova nasaďte zadný kryt.

#### **Vybratie pamäťovej karty**

**Dôležité:** Nevyberajte pamäťovú kartu, keď ju používa niektorá aplikácia. V opačnom prípade môže dôjsť k poškodeniu karty a prístroja a môže dôjsť aj k porušeniu dát, uložených na karte.

Pamäťovú kartu možno vybrať alebo vymeniť bez vypnutia zariadenia.

- 1 Zložte zadný kryt.
- 2 Zatlačte kartu dovnútra, až kým nebudete počuť jemné cvaknutie, a kartu vytiahnite.

<span id="page-7-0"></span>3 Znova nasaďte zadný kryt.

#### **Nabitie batérie**

Batéria bola čiastočne nabitá pri výrove, ale pred prvým zapnutím zariadenia ju možno budete musieť znova nabiť.

Ak zariadenie ukazuje takmer vybitú batériu, postupujte nasledovne:

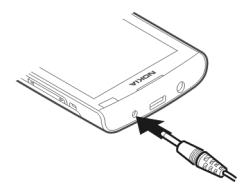

- 1 Zapojte nabíjačku do sieťovej zásuvky v stene.
- 2 Zapojte nabíjačku do zariadenia.
- 3 Keď zariadenie ukazuje úplné nabitie batérie, odpojte nabíjačku od zariadenia a potom aj od sieťovej zásuvky v stene.

Batériu nie je nutné nabíjať konkrétne dlhý čas. Zariadenie môžete používať aj počas nabíjania. Zariadenie sa môže počas nabíjania zahrievať.

Ak je batéria úplne vybitá, môže trvať niekoľko minút, kým sa na displeji objaví indikátor nabíjania alebo kým budete môcť telefonovať.

Ak ste batériu dlho nepoužívali, bude možno potrebné po zapojení nabíjačku najprv odpojiť a znova zapojiť, aby sa začalo nabíjanie.

Nabíjanie zariadenia počas počúvania rádia môže ovplyvniť kvalitu príjmu.

#### **Nabíjanie batérie pomocou pripojenia USB**

Batéria je takmer vybitá, ale vy nemáte so sebou nabíjačku? Môžete použiť kompatibilný kábel USB a pripojiť ho ku kompatibilnému zariadeniu, napríklad k počítaču.

Ak sa chcete vyhnúť poškodeniu konektora nabíjačky, kábel nabíjačky pripájajte a odpájajte opatrne.

<span id="page-8-0"></span>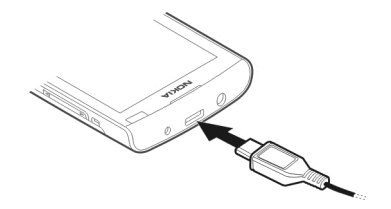

Nabíjanie pomocou pripojenia USB môže začať pomalšie a nemusí fungovať, ak sa pripojí cez nenapájaný rozbočovač USB. Zariadenie sa nabíja rýchlejšie, keď je zapojené do sieťovej zásuvky v stene.

Ak je zariadenie pripojené k počítaču, počas nabíjania je ho možné synchronizovať.

#### **GSM anténa**

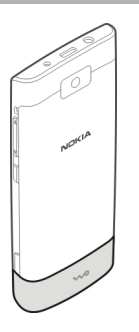

Na obrázku je oblasť antény GSM vyznačená sivou farbou.

Nedotýkajte sa zbytočne antény, keď vysiela alebo prijíma signály. Kontakt s anténou zhoršuje kvalitu rádiovej komunikácie a môže spôsobiť, že prístroj bude v takomto prípade pracovať s vyšším výkonom a zníži sa výdrž batérie.

#### <span id="page-9-0"></span>**Pripevnenie šnúrky**

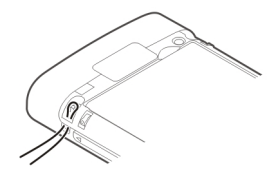

# **Zapnutie**

#### **Sieťové služby a poplatky**

Prístroj je schválený na používanie v sieťach GSM 900/1800 MHz, GSM 1900 MHz a WCDMA 1900/2100 MHz (UMTS) v Slovenskej republike v rámci veobecných povolení TÚ SR VPR-09/2001 a VPR-08/2005 . Na používanie prístroja sa vyžaduje predplatenie u poskytovateľa služieb.

Používanie sieťových služieb a sťahovanie obsahu do prístroja vyžaduje sieťové pripojenie a môže viesť k poplatkom za prenos dát. Niektoré funkcie výrobku vyžadujú podporu siete a pravdepodobne si ich budete musieť vyžiadať.

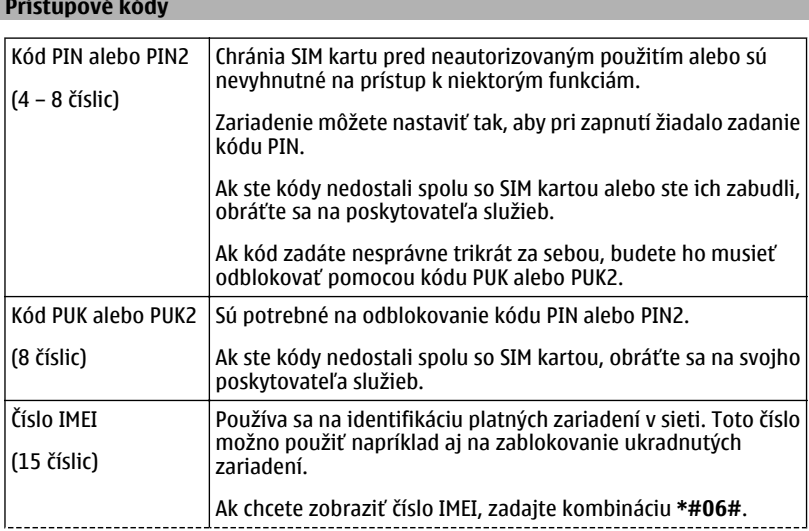

<span id="page-10-0"></span>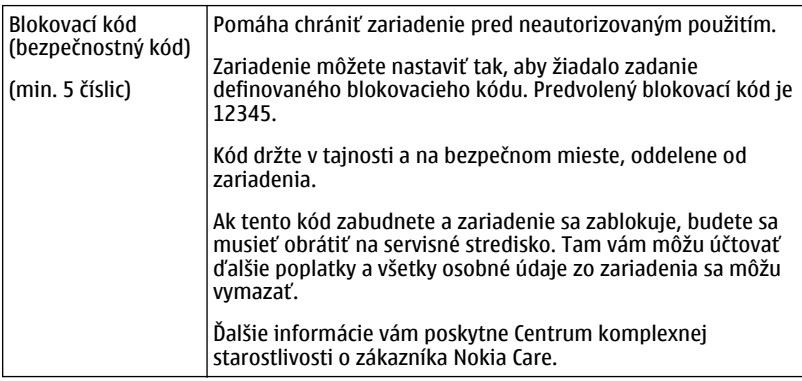

#### **Zapnutie a vypnutie zariadenia**

Stlačte a podržte vypínač

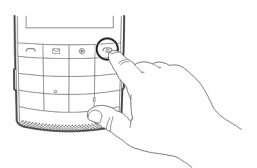

Môže sa zobraziť výzva, aby ste od poskytovateľa služieb (služba siete) získali konfiguračné nastavenia. Ďalšie informácie si vyžiadajte od svojho poskytovateľa služieb.

#### **Blokovanie tlačidiel a displeja**

Zablokujte tlačidlá a displej zariadenia, aby ste náhodne neuskutočnili hovor, keď máte zariadenie vo vrecku alebo v taške.

Stlačte blokovacie tlačidlo **.** 

### **Odblokovanie tlačidiel a displeja**

Stlačte blokovacie tlačidlo a vyberte položku **Odblokuj**.

**Tip:** Ak blokovacie tlačidlo nie je dostupné, zariadenie odblokujte stlačením tlačidla Koniec a vyberte položku **Odblokuj**.

#### <span id="page-11-0"></span>**12 Zapnutie**

#### **Funkcie dotykového displeja**

Ak chcete používať interaktívne používateľské rozhranie dotykového displeja, klepnite na dotykový displej alebo naň klepnite a podržte.

#### **Otvorenie aplikácie alebo iného prvku na displeji**

Klepnite na požadovanú aplikáciu alebo prvok.

#### **Prístup k voľbám položky**

Klepnite na požadovanú položku a podržte. Otvorí sa kontextové menu s dostupnými voľbami.

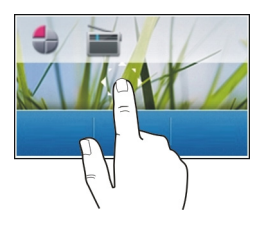

#### **Posúvanie sa v zozname alebo menu**

Položte prst na displej, rýchlo sa po ňom posuňte nahor alebo nadol a potom prst odtiahnite. Obsah displeja sa bude posúvať rovnakou rýchlosťou a smerom ako v momente odtiahnutia prsta. Položku z posúvajúceho sa zoznamu vyberiete a pohyb zastavíte klepnutím na požadovanú položku.

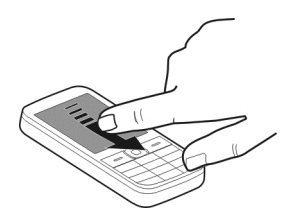

#### **Potiahnutie**

Položte prst na displej a rovnomerným pohybom posúvajte prst požadovaným smerom.

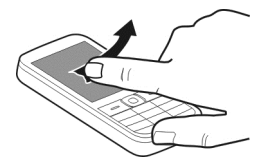

<span id="page-12-0"></span>Pri prezeraní fotografie môžete napríklad potiahnutím doľava zobraziť ďalšiu fotografiu. Ak chcete rýchlo prechádzať fotografiami, rýchlo potiahnite prstom po displeji a potom prechádzajte miniatúrami doľava alebo doprava.

#### **Nastavenia dotykového displeja**

Kalibruite dotykový displej a aktivujte vibračnú spätnú väzbu.

Vyberte položku **Menu** > **Nastavenia** > **Telefón** > **Nastavenia dotyku**.

#### **Kalibrácia dotykového displeja**

Vyberte položku **Kalibrácia** a postupujte podľa pokynov.

#### **Aktivácia vibračnej spätnej väzby**

Vyberte položku **Vibr. spät. väzba** > **Zapnuté**.

Keď klepnete na ikonu, zariadenie zareaguje vibračnou spätnou väzbou.

#### **Interaktívne prvky na domácej obrazovke**

Prvky na domácej obrazovke sú interaktívne. Priamo na domácej obrazovke môžete napríklad zmeniť dátum a čas, nastaviť budenia alebo zapísať záznamy do kalendára.

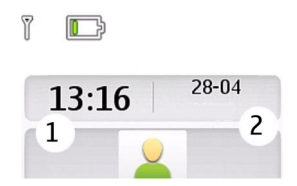

### **Nastavenie budenia**

Vyberte hodiny (1).

#### **Zobrazenie alebo úprava plánu** Vyberte dátum (2).

#### <span id="page-13-0"></span>**14 Zapnutie**

#### **Zmena hlasitosti hovoru, skladby alebo videoklipu**

Použite tlačidlá hlasitosti.

Vďaka zabudovanému reproduktoru môžete hovoriť a počúvať z blízkej vzdialenosti bez toho, aby ste museli zariadenie držať pri uchu.

#### **Aktivácia reproduktora počas hovoru**

Vyberte položku **Reprod.**.

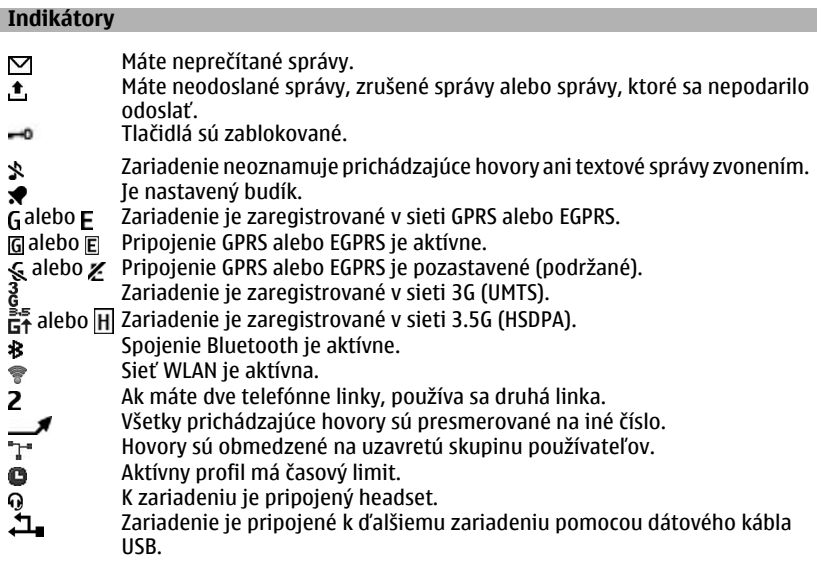

#### **Mediálne tlačidlo**

Ak chcete otvoriť prehrávač médií alebo rádio, podľa toho, ktoré z týchto dvoch bolo naposledy použité, stlačte mediálne tlačidlo .

#### **Tlačidlo správ**

Ak chcete napísať správu alebo skontrolovať zložku prijatých správ, stlačte tlačidlo správ .

#### <span id="page-14-0"></span>**Kopírovanie kontaktov alebo fotografií zo starého zariadenia**

Chcete si skopírovať dôležité informácie z predchádzajúceho kompatibilného zariadenia Nokia a rýchlo začať používať nové zariadenie? Pomocou aplikácie Pren. medzi tel. môžete skopírovať napríklad kontakty, záznamy v kalendári a fotografie do nového zariadenia bez akýchkoľvek poplatkov.

Vyberte položku **Menu** > **Nastavenia** > **Synch./zálohov.**.

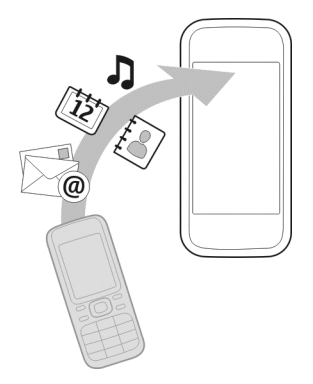

V oboch zariadeniach musí byť aktivovaná funkcia Bluetooth.

- 1 Vyberte položku **Pren. medzi tel.** > **Kopír. na tento**.
- 2 Vyberte kontakt, ktorý chcete skopírovať, a položku **Hotovo**.
- 3 Zo zoznamu vyberte predchádzajúce zariadenie. Ak toto zariadenie nie je uvedené v zozname, skontrolujte, či je v ňom aktivovaná funkcia Bluetooth.
- 4 Zadajte prístupový kód, ak ho druhé zariadenie vyžaduje. Prístupový kód, ktorý môžete sami definovať, sa musí zadať do oboch zariadení. Niektoré zariadenia majú fixný prístupový kód. Podrobnosti nájdete v používateľskej príručke zariadenia. Prístupový kód je platný len pre aktuálne spojenie.
- 5 Po zobrazení výzvy povoľte žiadosti o spojenie a kopírovanie.

#### **Funkcie bez karty SIM**

Niektoré funkcie zariadenia sa dajú využívať aj bez vloženia karty SIM, napríklad funkcie Organizéra a hry. Položky niektorých funkcií sú v menu stmavené a nemožno ich použiť.

#### **Používanie zariadenia offline**

Na miestach, kde nie je povolené uskutočňovanie a prijímanie hovorov, si môžete aktivovať letový profil a hrať hry alebo počúvať hudbu.

<span id="page-15-0"></span>Vyberte **Menu** > **Nastavenia** > **Profily**.

Vyberte **Letový** > **Aktivovať**.

označuje aktívny letový profil.

**Tip:** Skratku profilov môžete pridať do miniaplikácie Skratka na úvodnom displeji.

# **Výstraha:**

Keď je aktivovaný letový režim, nemôžete prijímať hovory ani volať, a to ani na tiesňové čísla, a nemôžete používať žiadne funkcie, ktoré si vyžadujú pokrytie sieťou. Ak chcete uskutočniť hovor, aktivujte iný režim.

# **Správa zariadenia**

#### **Podpora**

Ak chcete získať ďalšie informácie o používaní tohto produktu alebo si nie ste istí, ako by malo vaše zariadenie fungovať, navštívte stránku [www.nokia.com/support](http://www.nokia.com/support) alebo prostredníctvom mobilného zariadenia stránku [nokia.mobi/support](http://nokia.mobi/support).

Ak sa problém nevyrieši, postupujte takto:

- Opätovne zapnite zariadenie. Vypnite zariadenie a vyberte batériu. Približne po minúte znova vložte batériu a zariadenie zapnite.
- aktualizovať softvér zariadenia.
- Obnovte pôvodné nastavenia.

Ak problém naďalej pretrváva, informujte sa v spoločnosti Nokia o možnostiach opravy prístroja. Navštívte stránku [www.nokia.com/repair](http://www.nokia.com/repair). Pred zaslaním zariadenia do opravy si vždy zálohujte všetky dáta.

#### **My Nokia**

Zo služby My Nokia budete dostávať bezplatné prispôsobené textové správy, vďaka ktorým budete môcť využívať zariadenie aj služby na maximum. Tieto správy obsahujú tipy, triky a podporu.

Ak tieto správy nechcete dostávať, zvoľte položku **Menu** > **Aplikácie** > **Extra** > **Zbierka** > **My Nokia** a **Zrušiť registráciu**

S cieľom poskytovať vyššie uvedenú službu sa pri prvom použití zariadenia odošle do spoločnosti Nokia číslo mobilného telefónu, sériové číslo zariadenia a niektoré identifikátory aktivácie mobilných služieb. Niektoré alebo všetky informácie sa môžu do spoločnosti Nokia odoslať aj pri aktualizácii softvéru. Tieto informácie sa môžu

<span id="page-16-0"></span>použiť spôsobom špecifikovaným v zásadách ochrany osobných údajov, ktoré sú k dispozícii na adrese [www.ovi.com.](http://www.ovi.com)

#### **Aktualizácia softvéru zariadenia pomocou zariadenia**

Chcete zvýšiť výkonnosť svojho zariadenia a získať aktualizácie aplikácií a skvelé nové funkcie? Pravidelne si aktualizujte softvér zariadenia, aby ste ho mohli využívať čo najlepšie. Zariadenie tiež môžete nastaviť tak, aby aktualizácie kontrolovalo automaticky.

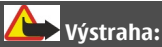

Počas inštalácie aktualizácie softvéru nie je možné prístroj používať dokonca ani na tiesňové volania, až kým sa inštalácia neskončí a prístroj sa nereštartuje.

Používanie služby alebo načítavanie obsahu môže vyžadovať prenos veľkého množstva dát, čo môže viesť k poplatkom za prenos.

Zaistite, aby mala batéria vášho prístroja dostatok energie, alebo pred spustením aktualizácie pripojte nabíjačku.

Zvoľte položku **Menu** > **Nastavenia**.

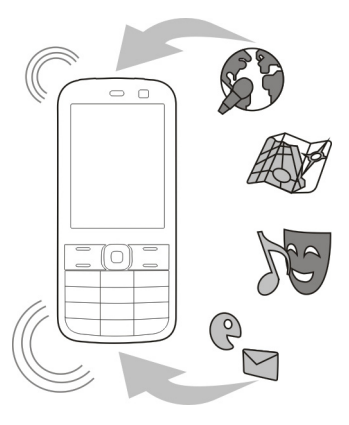

- 1 Zvoľte položku **Telefón** > **Aktualizácie tel.**.
- 2 Ak chcete zobraziť aktuálnu verziu softvéru a zistiť, či je k dispozícii aktualizácia, zvoľte položku **Detaily akt. SW**.
- 3 Ak chcete stiahnuť a nainštalovať aktualizáciu softvéru, zvoľte položku **Načítať SW telef.**. Postupujte podľa zobrazených pokynov.

<span id="page-17-0"></span>4 Ak bola inštalácia po stiahnutí zrušená, zvoľte položku **Inštal. aktual. SW**.

Aktualizácia softvéru môže trvať niekoľko minút. Ak máte problémy s inštaláciou, obráťte sa na poskytovateľa služieb.

# **Automatická kontrola aktualizácií softvéru**

Zvoľte položku **Autoaktualiz. SW** a definujte, ako často sa majú kontrolovať nové aktualizácie softvéru.

Poskytovateľ služieb môže posielať aktualizácie softvéru zariadenia cez sieť priamo do vášho zariadenia. Ďalšie informácie o tejto sieťovej službe získate od poskytovateľa sieťových služieb.

#### **Aktualizácia softvéru zariadenia pomocou počítača**

Na aktualizáciu softvéru zariadenia môžete použiť počítačovú aplikáciu Nokia Ovi Suite. Potrebujete kompatibilný počítač, vysokorýchlostné internetové pripojenie a kompatibilný dátový kábel USB na pripojenie zariadenia k počítaču.

Ak chcete získať ďalšie informácie a načítať aplikáciu Nokia Ovi Suite, prejdite na webovú adresu [www.ovi.com/suite.](http://www.ovi.com/suite)

#### **Obnovenie pôvodných nastavení**

Ak zariadenie nefunguje správne, môžete niektoré nastavenia obnoviť na ich pôvodné hodnoty.

- 1 Ukončite všetky hovory a pripojenia.
- 2 Vyberte položku **Menu** > **Nastavenia** a **Obnov. pôvodné** > **Len nastavenia**.
- 3 Zadajte bezpečnostný kód.

Toto nemá vplyv na dokumenty ani súbory uložené v zariadení.

Po obnovení pôvodných nastavení sa zariadenie vypne a potom opäť zapne. Môže to trvať dlhšie ako obvykle.

#### **Usporiadanie súborov**

Môžete presúvať, kopírovať, vymazávať alebo vytvárať nové súbory a zložky v pamäti zariadenia alebo na pamäťovej karte. Ak usporiadate súbory do vlastných zložiek, v budúcnosti vám to môže pomôcť pri vyhľadávaní súborov.

Vyberte položku **Menu** > **Aplikácie** > **Galéria**.

### **Vytvorenie novej zložky**

V zložke, v ktorej chcete vytvoriť podzložku, vyberte položku **Voľby** > **Pridať zložku**.

#### <span id="page-18-0"></span>**Skopírovanie alebo presunutie súboru do zložky**

Vyberte a podržte požadovaný súbor a z kontextového menu vyberte príslušnú možnosť.

**Tip:** Môžete tiež prehrávať hudbu alebo videoklipy, prípadne zobrazovať fotografie v aplikácii Galéria.

**Synchronizácia kalendára a kontaktov so službami Ovi by Nokia**

Vyberte položku **Menu** > **Nastavenia** > **Synch./zálohov.**.

- 1 Vyberte položku **Synch. s Ovi** > **Synch. teraz**.
- 2 Prihláste sa pomocou detailov účtu Nokia. Ak účet nemáte, zaregistrujte si ho.
- 3 Postupujte podľa pokynov.

#### **Zálohovanie fotografií a iného obsahu na pamäťovú kartu**

Chcete mať istotu, že nestratíte žiadne dôležité súbory? Pamäť zariadenia môžete zálohovať na kompatibilnú pamäťovú kartu.

Vyberte položku **Menu** > **Nastavenia** > **Synch./zálohov.**.

Vyberte položku **Vytvoriť zálohu**.

#### **Obnovenie zálohy**

Vyberte položku **Obnoviť zálohu**.

# **Telefón**

#### **Uskutočnenie hovoru**

- 1 Zadajte telefóne číslo, v prípade potreby aj vrátane kódu krajiny a mesta.
- 2 Stlačte tlačidlo Hovor.

### **Odpoveď na prichádzajúci hovor**

Stlačte tlačidlo Hovor.

#### **Ukončenie hovoru**

Stlačte tlačidlo Koniec.

#### **Odmietnutie hovoru**

Stlačte tlačidlo Koniec.

#### <span id="page-19-0"></span>**20 Telefón**

#### **Zobrazenie neprijatých hovorov**

Chcete vedieť, od koho ste zmeškali hovor?

Na úvodnom displeji vyberte možnosť **Ukáž**. Zobrazí sa meno volajúceho, ak je uložené v zozname kontaktov.

Neprijaté a prijaté hovory sa zaregistrujú v denníku, len ak sieť podporuje túto službu, ak je zariadenie zapnuté a nachádza sa na území pokrytom touto sieťovou službou.

#### **Zavolanie späť kontaktu alebo na telefónne číslo**

Prejdite na kontakt alebo číslo a stlačte tlačidlo Volať.

#### **Zobrazenie neprijatých hovorov neskôr**

Vyberte **Menu** > **Kontakty** > **Denník** a **Neprij. hovory**.

#### **Zavolanie na posledné volané číslo**

Snažíte sa niekomu dovolať, ale neberie vám telefón? Opakované volanie je jednoduché.

Na domácej obrazovke stlačte tlačidlo Volať, vyberte číslo zo zoznamu a znova stlačte tlačidlo Volať.

#### **Presmerovanie hovorov do odkazovej schránky alebo na iné telefónne číslo**

- 1 Vyberte položku **Menu** > **Nastavenia** a **Hovor** > **Presmer. hovoru**.
- 2 Vyberte niektorú možnosť, ako napríklad **Ak obsadené** alebo **Ak neodpovedá**.
- 3 Vyberte položku **Aktivovať** a **Do odk. schránky** alebo **Na iné číslo**.

#### **Uloženie čísla z prijatého hovoru alebo správy**

Prijali ste hovor alebo správu od osoby, ktorej číslo ešte nemáte uložené v zozname kontaktov? Príslušné číslo si môžete jednoducho uložiť ku kontaktom.

#### **Uloženie čísla z prijatého hovoru**

- 1 Vyberte položku **Menu** > **Kontakty** > **Denník** a **Prijaté hovory**.
- 2 Vyberte číslo a položku **Voľby** > **Uložiť**.
- 3 Zadajte meno kontaktu a vyberte položku **Ulož**.

### **Uloženie čísla z prijatej správy**

- 1 Vyberte položku **Menu** > **Správy**.
- 2 Vyberte položku **Diskusie** alebo **Prijaté** a požadovanú správu.
- 3 Stlačte tlačidlo Volať.
- 4 Vyberte číslo a položku **Uložiť**.
- 5 Zadajte meno kontaktu a vyberte položku **Ulož**.

<span id="page-20-0"></span>**Tip:** Ak chcete k existujúcemu kontaktu pridať nové číslo, vyberte požadované číslo a položku **Pridať ku kont.**.

#### **Internetové hovory**

Hovory môžete uskutočňovať a prijímať prostredníctvom internetu (služba siete). Služby internetových hovorov môžu podporovať hovory medzi počítačmi, mobilnými zariadeniami a medzi zariadením VoIP a bežným telefónom.

Niektorí poskytovatelia služby internetových hovorov ponúkajú bezplatné internetové hovory. Informácie o dostupnosti a cenách pripojenia získate od poskytovateľa služby internetových hovorov.

Používanie služby VoIP a ďalších služieb môže byť v niektorých krajinách obmedzené. Ďalšie informácie získate od predajcu zariadenia, poskytovateľa služieb alebo na miestnych úradoch.

Ak chcete uskutočniť alebo prijať internetový hovor, musíte sa nachádzať v dosahu služby bezdrôtovej siete WLAN a prihlásiť sa do služby internetových hovorov.

#### **Uskutočnenie internetového hovoru**

Keď ste prihlásení do služby internetových hovorov, môžete uskutočňovať internetové hovory.

Informácie o dostupnosti a poplatkoch za internetové hovory získate od poskytovateľa internetových hovorov.

Účet vám pomôže nastaviť Sprievodca int.tel.. Pred spustením sprievodcu si od poskytovateľa internetových hovorov vyžiadajte dostupné informácie o účte.

#### **Nastavenie účtu telefonovania cez internet**

- 1 Skontrolujte, či je vložená platná karta SIM a či je zariadenie pripojené k sieti WLAN.
- 2 Vyberte položku **Menu** > **Nastavenia** a **Pripojiteľnosť** > **Internet. telefón** > **Účty**.
- 3 Vyberte **Pr. novú**.
- 4 Vyberte požadovaný účet, položku **Spoj** a postupujte podľa pokynov.

Po ukončení sprievodcu sa účet zobrazí v zozname účtov.

Ak sú nastavenia telefonovania cez internet nefunkčné, obráťte sa na poskytovateľa služieb.

#### **Zavolanie kontaktu**

- 1 Vyberte položku **Menu** > **Kontakty** a **Mená** a kontakt.
- 2 Vyberte **Internet. hovor**.

#### <span id="page-21-0"></span>**22 Telefón**

#### **Zavolanie na telefónne číslo**

Zadajte telefónne číslo a vyberte položku **Voľby** > **Internet. hovor**.

Na uskutočňovanie tiesňových hovorov sa používa len celulárna sieť.

#### **Uskutočnenie konferenčného hovoru**

Ak potrebujete uskutočniť telefonickú konferenciu (služba siete), môžete do aktívneho hovoru jednoducho pridať viacerých účastníkov.

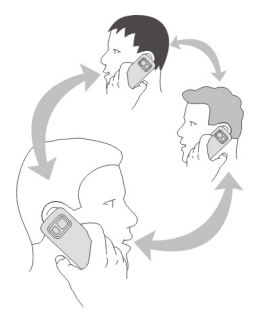

Informácie o ich dostupnosti si vyžiadajte od svojho poskytovateľa služieb.

- 1 Počas hovoru vyberte položku **Voľby** > **Ďalšie** > **Nový hovor**.
- 2 Zadajte telefónne číslo alebo vyhľadajte požadovaný kontakt.
- 3 Stlačte tlačidlo Volať.
- 4 Keď sú oba hovory aktívne, vyberte položku **Voľby** > **Konferenčný**.
- 5 Ak chcete ukončiť konferenčný hovor, vyberte položku **Voľby** > **Ukončiť hovor**.

#### **Povolenie hovorov len na určité čísla**

Vyberte položku **Menu** > **Nastavenia** a **Ochrana**.

- 1 Vyberte položku **Pevný zoznam** > **Zapnúť**.
- 2 Zadajte kód PIN2.
- 3 Pridajte požadované čísla do zoznamu povolených čísel.

**Tip:** Ak chcete poslať textovú správu, keď je aktívna služba pevného zoznamu, musíte do zoznamu povolených čísel pridať číslo centra správ.

#### <span id="page-22-0"></span>**Zamedzenie uskutočňovaniu alebo prijímaniu hovorov**

Vyberte položku **Menu** > **Nastavenia** a **Ochrana**. Ak chcete zamedziť hovorom, potrebujete od poskytovateľa služieb blokovacie heslo.

#### **Zamedzenie určitým typom hovorov**

- 1 Vyberte položku **Služba blokov.** a požadovanú možnosť.
- 2 Vyberte položku **Aktivovať** a zadajte blokovacie heslo.

# **Kontakty**

#### **Uloženie mena a telefónneho čísla**

Vyberte položku **Menu** > **Kontakty**.

Vyberte položku **Pridať nové**.

#### **Pridávanie a úprava detailov kontaktu**

- 1 Vyberte položku **Mená** a kontakt.
- 2 Vyberte položku **Detaily** > **Voľby** > **Pridať detail**.

**Tip:** Ak chcete ku kontaktu pridať tón zvonenia, fotografiu alebo videoklip, vyberte požadovaný kontakt a položku **Voľby** > **Pridať detail** > **Multimédiá**.

#### **Používanie rýchlej voľby**

Ak chcete rýchlo volať priateľom a rodine, priraďte najčastejšie používané telefónne čísla číselným tlačidlám zariadenia.

Vyberte **Menu** > **Kontakty** > **Rýchla voľba**.

#### **Priradenie telefónneho čísla číselnému tlačidlu**

- 1 Vyberte číselné tlačidlo. Číslo 1 je rezervované pre hlasovú schránku.
- 2 Zadajte telefónne číslo alebo vyhľadajte požadovaný kontakt.

#### **Odstránenie alebo zmena telefónneho čísla priradeného číselnému tlačidlu**

Vyberte a podržte číselné tlačidlo a z kontextového menu vyberte položku **Vymazať** alebo **Zmeniť**.

#### **Uskutočnenie hovoru**

Na domácej obrazovke stlačte a podržte číselné tlačidlo.

#### **Deaktivácia rýchlej voľby**

Vyberte položku **Menu** > **Nastavenia** a **Hovor** > **Rýchla voľba**.

#### <span id="page-23-0"></span>**24 Kontakty**

#### **Poslanie kontaktných informácií**

Chcete poslať svoje telefónne číslo alebo e-mailovú adresu osobe, s ktorou ste sa práve zoznámili? Pridajte si vlastné kontaktné informácie do zoznamu kontaktov a pošlite jej vizitku.

Vyberte položky **Menu** > **Kontakty** a **Mená**.

- 1 Vyberte záznam zo zoznamu kontaktov, ktorý obsahuje vaše informácie.
- 2 Vyberte položku **Vizitka** a metódu posielania.

#### **Uloženie prijatej vizitky**

Vyberte položku **Zobraz** > **Ulož**.

#### **Vytvorenie skupiny kontaktov**

Ak do skupiny kontaktov pridáte členov rodiny alebo priateľov, môžete jednoducho poslať správu všetkým naraz.

Vyberte položku **Menu** > **Kontakty**.

- 1 Vyberte položku **Skupiny** > **Pridaj**.
- 2 Zadajte názov skupiny, prípadne zvoľte aj snímku a tón zvonenia, a vyberte položku **Ulož**.
- 3 Ak chcete do skupiny pridať kontakty, vyberte skupinu a položku **Pridaj**.

#### **Presúvanie alebo kopírovanie kontaktov na kartu SIM**

Chcete používať kartu SIM v inom zariadení, ale stále mať prístup k svojim kontaktom? Predvolene sa kontakty ukladajú do pamäte zariadenia, ale môžete ich skopírovať na kartu SIM.

Vyberte položku **Menu** > **Kontakty**.

V pamäti zariadenia môže byť uložených viac kontaktov. Kontakty uložené na karte SIM môžu mať len jedno telefónne číslo. Ikona ra označuje kontakt uložený na karte SIM.

#### **Kopírovanie všetkých kontaktov**

Vyberte položku **Kopír. kontakty** > **Z telefónu na SIM**.

#### **Presunutie všetkých kontaktov**

Vyberte položku **Presunúť kont.** > **Z telefónu na SIM**.

<span id="page-24-0"></span>**Tip:** Ak sú kontakty uložené v pamäti zariadenia aj na karte SIM, v zozname kontaktov sa môžu zobrazovať zdvojene. Ak chcete zobraziť len kontakty uložené v zariadení, vyberte položku **Nastavenia** > **Voľba pamäti** > **Telefón**.

# **Písanie textu**

#### **Prepínanie medzi režimami písania textu**

Pri písaní textu môžete používať tradičné  $\setminus$ alebo prediktívne  $\setminus$ a písanie textu.

Ikony Abc, abc a ABC označujú veľkosť písmen. Ikona 123 označuje, že je aktivovaný režim čísel.

#### **Prepínanie medzi metódami písania textu**

Stlačte a podržte **Voľby**. Nie všetky jazyky podporujú prediktívne písanie textu.

#### **Prepínanie medzi malými a veľkými písmenami**

Stlačte tlačidlo **#**.

#### **Prepínanie medzi režimami písmen a čísel**

Stlačte a podržte tlačidlo **#**.

#### **Nastavenie jazyka pri písaní**

Vyberte položku **Voľby** > **Jazyk pri písaní**.

#### **Tradičné zadávanie textu**

- 1 Opakovane stláčajte príslušné číselné tlačidlo (2 9), kým sa zobrazí požadovaný znak.
- 2 Zadajte ďalší znak. Ak je umiestnený na tom istom tlačidle, počkajte na zobrazenie kurzora alebo kurzor posuňte dopredu.

Jednotlivé znaky sú k dispozícii v závislosti od vybraného jazyka pri písaní.

#### **Pohyb kurzora**

Vyberte tlačidlo alebo alebo klepnite na miesto, na ktoré chcete umiestniť kurzor.

#### **Vloženie bežného interpunkčného znamienka**

Opakovane stlačte tlačidlo **1**.

#### **Vloženie špeciálneho znaku**

Vyberte symbol 71 f a požadovaný znak.

#### <span id="page-25-0"></span>**Vloženie medzery**

Stlačte tlačidlo **0**.

#### **Prediktívne zadávanie textu**

Pri stláčaní číselných tlačidiel zabudovaný slovník navrhuje slová. Do slovníka môžete tiež pridávať vlastné slová.

#### **Zadanie slova**

Stlačte číselné tlačidlá (2 – 9). Každé písmeno zadajte jedným stlačením tlačidla.

#### **Potvrdenie slova**

Posuňte kurzor dopredu alebo vložte medzeru stlačením tlačidla **0**.

#### **Výber správneho slova**

Ak navrhované slovo nie je správne, opakovaným stláčaním tlačidla **\*** vyberte zo zoznamu požadované slovo.

#### **Pridanie slova do slovníka**

Ak sa za slovom zobrazí otáznik **?**, zadávané slovo sa v slovníku nenachádza. Pomocou položky **Hláskuj** pridáte slovo do slovníka. Tradičným spôsobom zadajte slovo a vyberte položku **Ulož**.

#### **Zadanie zloženého slova**

Napíšte prvú časť slova a posunutím kurzora dopredu slovo potvrďte. Napíšte ďalšiu časť slova a opäť ho potvrďte.

# **Správy**

#### **Poslanie správy**

Buďte v kontakte s rodinou a priateľmi prostredníctvom textových a multimediálnych správ. K správe môžete priložiť fotografie, videoklipy a vizitky.

Vyberte položku **Menu** > **Správy**.

- 1 Vyberte položku **Vytvoriť správu**.
- 2 Ak chcete pripojiť prílohu, vyberte položku **Voľby** > **Vložiť objekt**.
- 3 Napíšte správu a vyberte položku **Pokračuj**.
- 4 Ak chcete telefónne číslo alebo e-mailovú adresu zadať manuálne, vyberte položku **Číslo/e-mail**. Zadajte telefónne číslo alebo vyberte položku **E-mail** a zadajte emailovú adresu.
- 5 Vyberte položku **Pošli**.

<span id="page-26-0"></span>**Tip:** Ak chcete vložiť špeciálny znak alebo smejka, vyberte položku **Voľby** > **Vložiť symbol**.

Poslanie správy s prílohou môže byť drahšie ako poslanie normálnej textovej správy. Ďalšie informácie si vyžiadajte od svojho poskytovateľa služieb.

Môžete odosielať textové správy, ktoré majú viac znakov, ako je limit pre jednu správu. Dlhšie správy sa odošlú ako dve alebo viaceré správy. Za takéto správy môže poskytovateľ služieb účtovať zodpovedajúce poplatky.

Znaky s diakritikou alebo inými značkami a znaky niektorých jazykov zaberajú viac miesta, čím obmedzujú počet znakov, ktoré možno odoslať v jednej správe.

Ak je položka vložená do multimediálnej správy príliš veľká pre danú sieť, prístroj ju môže automaticky zmenšiť.

Multimediálne správy môžu prijímať a zobrazovať iba kompatibilné prístroje. Zobrazenie správ sa v rôznych prístrojoch môže líšiť.

#### **Poslanie správy skupine ľudí**

Chceli by ste poslať správu všetkým členom vašej rodiny? Ak ste ich pridelili do jednej skupiny, správu môžete poslať všetkým súčasne.

Vyberte položku **Menu** > **Správy**.

- 1 Vyberte položku **Vytvoriť správu**.
- 2 Napíšte správu a vyberte položku **Pokračuj**.
- 3 Ak chcete vybrať skupinu, vyberte položku **Skup. kontaktov**.
- 4 Vyberte položku **Pošli**.

#### **Uloženie prílohy**

Do zariadenia môžete ukladať prílohy z multimediálnych a e-mailových správ.

Vyberte položku **Menu** > **Správy**.

#### **Uloženie prílohy**

- 1 Otvorte správu.
- 2 Vyberte položku **Voľby** > **Uložiť obsah**.
- 3 Vyberte požadovaný súbor a položku **Voľby** > **Uložiť**.

### **Uloženie e-mailovej prílohy**

- 1 Otvorte e-mail.
- 2 Vyberte prílohu.
- 3 Vyberte položku **Ulož**.

<span id="page-27-0"></span>Fotografie a videoklipy sa ukladajú v zložke Galéria.

#### **Zobrazenie konverzácie**

V jednom zobrazení môžete vidieť správy, ktoré ste poslali konkrétnemu kontaktu a prijali od neho, a pokračovať v konverzácii v tomto zobrazení.

Vyberte položku **Menu** > **Správy**.

#### **Prečítanie správy v konverzácii**

Vyberte položku **Diskusie**, konverzáciu a požadovanú správu.

#### **Prepnutie na tradičné Zobraz. Prijatých**

Vyberte položku **Voľby** > **Zobraz. Prijatých**.

#### **Vypočutie odkazov**

Keď nemôžete prijať hovor, hovory možno presmerovať do odkazovej schránky a vypočuť si správy neskôr.

Odkazová schránka je služba siete, ktorú si možno budete musieť predplatiť. Ďalšie informácie si vyžiadajte od svojho poskytovateľa služieb.

#### **Volanie do odkazovej schránky**

Na úvodnom displeji stlačte a podržte tlačidlo **1**.

### **Uloženie čísla odkazovej schránky**

- 1 Vyberte položku **Menu** > **Správy** > **Odkazy** a **Číslo schránky**.
- 2 Zadajte číslo odkazovej schránky a vyberte položku **OK**.

#### **Poslanie zvukovej správy**

Nemáte čas napísať textovú správu? Namiesto nej nahrajte a pošlite zvukovú správu.

Vyberte položku **Menu** > **Správy**.

- 1 Zvoľte možnosť **Ďalšie správy** > **Zvuková správa**.
- 2 Ak chcete nahrať správu, vyberte položku .
- 3 Nahrávanie zastavíte výberom položky .
- 4 Vyberte položku **Pokračuj** a kontakt.

# **E-maily Nokia Messaging a chat**

#### **O aplikácii E-mail**

Vyberte **Menu** > **Správy** > **E-mail**.

<span id="page-28-0"></span>Pomocou zariadenia môžete čítať a odosielať e-maily z viacerých e-mailových účtov od rôznych poskytovateľov e-mailových služieb.

Ak ešte nemáte e-mailový účet, môžete si vytvoriť účet Nokia, ktorého súčasťou je služba Ovi E-mail od spoločnosti Nokia. Ďalšie informácie nájdete na lokalite [www.ovi.com.](http://www.ovi.com) Prostredníctvom účtu Nokia môžete získať prístup k všetkým službám Ovi od spoločnosti Nokia.

#### **Prihlásenie do e-mailového účtu**

Môžete sa prihlásiť do viacerých e-mailových účtov.

Vyberte položku **Menu** > **Správy** > **E-mail**.

- 1 Vyberte poskytovateľa e-mailových služieb.
- 2 Zadajte meno používateľa účtu a heslo.
- 3 Ak vyberiete položku **Uložiť heslo:**, nebudete musieť pri každom prístupe k emailovému účtu zadávať heslo.
- 4 Vyberte položku **Prihlás**.

Ak sa chcete prihlásiť do ďalšieho e-mailového účtu, vyberte položku **Pridať konto**.

Ak nemáte e-mailový účet, môžete si vytvoriť účet v službe Ovi E-mail od spoločnosti Nokia.

#### **Nastavenie služby Ovi E-mail**

Vyberte položku **Ovi E-mail** > **Vytv. novú e-mail. adr.** a postupujte podľa pokynov.

#### **Poslanie e-mailu**

Vyberte **Menu** > **Správy** > **E-mail** a e-mailový účet.

- 1 Vyberte menu **Voľby** > **Vytvoriť nový**.
- 2 Zadajte e-mailovú adresu príjemcu, predmet a text správy.
- 3 Ak chcete pripojiť súbor, napríklad fotografiu, vyberte menu **Voľby** > **Prilož** > **Zo zložky Galéria**.
- 4 Ak chcete nasnímať fotografiu a pripojiť ju k e-mailu, vyberte menu **Voľby** > **Prilož** > **Z aplikácie Foto-Video**.
- 5 Vyberte možnosť **Poslať**.

#### **Prečítanie e-mailu a odpovedanie naň**

Vyberte položku **Menu** > **Správy** > **E-mail** a e-mailový účet.

1 Vyberte e-mail.

<span id="page-29-0"></span>2 Ak chcete odpovedať na e-mail alebo ho poslať ďalej, vyberte položku **Voľby**.

#### **O aplikácii Chat**

Vyberte **Menu** > **Správy** > **Chat**.

Táto služba umožňuje vymieňať si okamžité správy s priateľmi. Chat je sieťová služba. Ak nemáte chatový účet, môžete si vytvoriť účet Nokia a používať službu Ovi Chat od spoločnosti Nokia.

Pri používaní ďalších funkcií zariadenia môžete nechať aplikáciu Chat spustenú v pozadí a naďalej sa vám budú zobrazovať upozornenia o nových okamžitých správach.

Používanie služby alebo načítavanie obsahu môže vyžadovať prenos veľkého množstva dát, čo môže viesť k poplatkom za prenos.

#### **Prihlásenie do chatovej služby**

Vyberte položku **Menu** > **Správy** > **Chat**.

### **Prihlásenie do existujúceho chatového účtu**

- 1 Ak je k dispozícii viacero chatových služieb, vyberte želanú službu.
- 2 prihláste sa, zadajte meno používateľa účtu a heslo.
- 3 Postupujte podľa pokynov.

### **Používanie viacerých chatových služieb naraz**

- 1 Vyberte chatovú službu a prihláste sa.
- 2 Ak chcete prepínať medzi chatovými službami, otvorte príslušnú záložku.

#### **Chat s priateľmi**

Vyberte položku **Menu** > **Správy** > **Chat**.

Môžete sa prihlásiť do niekoľkých služieb a naraz v nich chatovať. Do každej služby sa musíte prihlásiť osobitne.

Môžete mať prebiehajúce konverzácie s niekoľkými kontaktmi naraz.

- 1 Ak je k dispozícii niekoľko chatových služieb, vyberte požadovanú službu.
- 2 Prihláste sa do služby.
- 3 Zo zoznamu kontaktov vyberte kontakt, s ktorým chcete chatovať.
- 4 Správu napíšte do textového poľa v spodnej časti displeja.
- 5 Vyberte položku **Pošli**.

### **Skrytie aplikácie Chat**

Vyberte položku **Menu** > **Správy** > **Chat**.

<span id="page-30-0"></span>Vyberte položku **Skry**.

Diskusie zostanú určitý čas aktívne v závislosti od aktivácie služby. Keď je aplikácia Chat spustená v pozadí, môžete otvoriť ďalšie aplikácie a neskôr sa do aplikácie Chat vrátiť bez toho, aby ste sa museli znova prihlásiť.

#### **Prijímanie upozornení na nové správy, keď je aplikácia skrytá**

- 1 V hlavnom okne aplikácie Chat vyberte položku **Voľby** > **Ďalšie** > **Nastavenia**.
- 2 Vyberte požadované typy upozornení a položku **Ulož**.

#### **Odhlásenie z chatovej služby**

Otvorte aplikáciu Chat a výberom položky **Voľby** > **Ukonči** > **Odhlásiť** ukončite službu.

Výberom položky **Voľby** > **Ukonči** > **Zavri** ukončíte aplikáciu Chat.

# **Prispôsobenie**

#### **O domácej obrazovke**

Na domácej obrazovke môžete:

- zobrazovať upozornenia na neprijaté hovory alebo prijaté správy,
- otvárať obľúbené aplikácie,
- ovládať aplikácie, ako napríklad rádio,
- pridávať skratky k rôznym funkciám, ako napríklad písanie správy,
- zobrazovať obľúbené kontakty a rýchlo im volať, chatovať s nimi alebo im posielať správy.

#### **Pridanie skratky na domácu obrazovku**

Chcete otvárať obľúbené aplikácie priamo z domácej obrazovky? Môžete pridávať skratky k najpoužívanejším funkciám.

- 1 Vyberte a podržte aplikáciu widget a z kontextového menu vyberte položku **Zvoliť skratky**.
- 2 Vyberte skratku, ktorú chcete definovať, a vyberte požadovanú položku.

**Tip:** Ak chcete skratku odstrániť, nahraďte ju inou skratkou.

**Tip:** Môžete tiež pridávať skratky k menu Ísť na. Vyberte položku **Ísť na** > **Prispôsobiť zobr.**.

#### **Pridanie dôležitých kontaktov na domácu obrazovku**

Chcete mať možnosť rýchlo zavolať alebo poslať správu obľúbeným kontaktom? Na domácu obrazovku si môžete pridať skratky k vybraným kontaktom.

#### <span id="page-31-0"></span>**32 Prispôsobenie**

- 1 Vyberte a podržte lištu Obľúbené kontakty.
- 2 Vyberte položku **Upraviť obľúbené**.
- 3 Vyberte ikonu kontaktu **a** a požadovaný kontakt zo zoznamu. Kontakt musí byť uložený v pamäti zariadenia.

**Tip:** Ak je ku kontaktu pridaná fotografia, zobrazí sa na lište Obľúbené kontakty.

#### **Zavolanie alebo poslanie správy kontaktu**

Na lište Obľúbené kontakty vyberte požadovaný kontakt a z kontextového menu vyberte príslušnú možnosť.

#### **Odstránenie kontaktu z domácej obrazovky**

- 1 Vyberte a podržte lištu Obľúbené kontakty.
- 2 Vyberte položku **Upraviť obľúbené** a kontakt, ktorý chcete odstrániť.

Kontakt sa odstráni z lišty Obľúbené kontakty, ale zostane v zozname kontaktov.

#### **Prispôsobenie menu Ísť na**

Môžete pridávať skratky k najpoužívanejším funkciám.

- 1 Vyberte položku **Ísť na** > **Prispôsobiť zobr.**.
- 2 Vyberte položku v menu a požadovanú funkciu zo zoznamu.

Ak chcete získať prístup k funkcii, vyberte položku **Ísť na** a požadovanú funkciu.

#### **Prispôsobenie úvodného displeja**

Chcete mať v pozadí úvodného displeja obľúbenú krajinku alebo fotografie vašej rodiny? Tapetu, ako aj usporiadanie položiek na úvodnom displeji môžete zmeniť tak, ako vám to vyhovuje.

Vyberte položky **Menu** > **Nastavenia** a **Displej**.

#### **Zmena tapety**

Vyberte položku **Tapeta** a obrázok.

**Tip:** Ďalšie tapety si môžete stiahnuť zo služby Ovi Obchod od spoločnosti Nokia. Ďalšie informácie o službe Ovi Obchod nájdete na lokalite [www.ovi.com.](http://www.ovi.com)

#### **Pridanie obsahu na úvodný displej**

Vyberte položku **Domáca obraz.** > **Prispôsobiť zobr.**.

<span id="page-32-0"></span>**Tip:** Ak chcete zväčšiť veľkosť písma v aplikáciách Správy a Kontakty, počas prehliadania webu alebo v hlavnom menu, vyberte položku **Veľkosť písma**.

#### **Zmena vzhľadu zariadenia**

Prostredníctvom tém môžete meniť farby a vzhľad domácej obrazovky.

Vyberte položku **Menu** > **Nastavenia** a **Témy**.

Vyberte položku **Zvoliť tému** > **Témy** a tému zo zoznamu.

**Tip:** Ďalšie témy môžete načítať zo služby Obchod Ovi od spoločnosti Nokia. Ďalšie informácie o službe Obchod Ovi nájdete na lokalite [www.ovi.com.](http://www.ovi.com)

#### **Vytvorenie vlastného profilu**

Ako nastaviť, aby zariadenie spĺňalo vaše potreby v práci, v škole alebo doma? Môžete vytvoriť nové profily pre rôzne situácie a príslušne ich pomenovať.

Vyberte položku **Menu** > **Nastavenia** > **Profily**.

- 1 Vyberte **Môj štýl 1** alebo **Môj štýl 2**.
- 2 Vyberte položku **Prispôsobiť** a definujte nastavenia profilu.
- 3 Zadajte názov profilu a vyberte položku.**OK** > **Ulož**.

#### **Prispôsobenie tónov**

V každom profile môžete prispôsobiť tóny zvonenia, tóny tlačidiel a varovné tóny.

Vyberte položku **Menu** > **Nastavenia** a **Tóny**.

#### **Zmena tónu zvonenia**

Vyberte položku **Tón zvonenia:** a tón zvonenia.

**Tip:** Ďalšie tóny zvonenia môžete načítať zo služby Obchod Ovi od spoločnosti Nokia. Ďalšie informácie o službe Obchod Ovi nájdete na lokalite www.ovi.com.

#### **Zmena hlasitosti tónu tlačidiel**

Vyberte položku **Tóny tlačidiel:** a potiahnite lištu hlasitosti.

# **Pripojenie**

#### **Bluetooth O pripojení Bluetooth**

Vyberte **Menu** > **Nastavenia** > **Pripojiteľnosť** > **Bluetooth**.

#### <span id="page-33-0"></span>**34 Pripojenie**

Pripojenie Bluetooth môžete použiť na bezdrôtové pripojenie kompatibilných zariadení, ako sú iné mobilné zariadenia, počítače, headsety a súpravy do auta.

Týmto spôsobom tiež môžete posielať položky zo zariadenia, kopírovať súbory z kompatibilného počítača a tlačiť ich pomocou kompatibilnej tlačiarne.

Technológia Bluetooth využíva na pripojenie rádiové vlny. Vzdialenosť medzi zariadeniami preto nesmie prekročiť 10 metrov. Prekážky, napríklad steny alebo iné elektronické zariadenia, môžu spôsobovať rušenie.

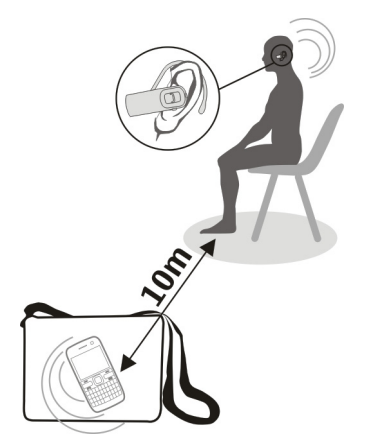

#### **Pripojenie k bezdrôtovému headsetu**

Chcete počas hovoru pokračovať v práci na počítači? Použite bezdrôtový headset. Môžete tiež prijať hovor, aj keď zariadenie nemáte priamo poruke.

- 1 Vyberte položku **Menu** > **Nastavenia** > **Pripojiteľnosť** > **Bluetooth** a **Bluetooth** > **Zapnutý**.
- 2 Zapnite headset.
- 3 Ak chcete spárovať zariadenie s headsetom, vyberte položku **Pripojiť k audioprís.**.
- 4 Vyberte headset.
- 5 Možno budete musieť zadať prístupový kód. Podrobnosti nájdete v používateľskej príručke headsetu.

**Tip:** Zariadenie môžete nastaviť tak, aby sa po prvom spárovaní pripájalo k headsetu Bluetooth automaticky.

### <span id="page-34-0"></span>**Poslanie fotografie alebo iného obsahu inému zariadeniu**

Pomocou technológie Bluetooth môžete posielať vizitky, záznamy v kalendári, fotografie, videoklipy a ďalší obsah, ktorý ste vytvorili, do počítača a tiež kompatibilným zariadeniam priateľov.

- 1 Vyberte položku, ktorú chcete poslať.
- 2 Vyberte položku **Voľby** > **Poslať** > **Cez Bluetooth**.
- 3 Vyberte zariadenie, ku ktorému sa chcete pripojiť. Ak sa požadované zariadenie nezobrazí, vyberte položku **Nové hľadanie**, aby ste ho mohli vyhľadať. Zobrazia sa zariadenia Bluetooth, ktoré sú v dosahu.
- 4 Zadajte prístupový kód, ak ho druhé zariadenie vyžaduje. Prístupový kód, ktorý môžete sami definovať, sa musí zadať do oboch zariadení. Niektoré zariadenia majú fixný prístupový kód. Podrobnosti nájdete v používateľskej príručke zariadenia. Prístupový kód je platný len pre aktuálne spojenie.

#### **Pripojenie k súprave do auta pomocou režimu vzdialenej karty SIM**

Vďaka režimu vzdialenej karty SIM môže kompatibilná súprava do auta využívať kartu SIM vášho zariadenia.

Vyberte položku **Menu** > **Nastavenia** > **Pripojiteľnosť** > **Bluetooth**.

Skôr ako budete môcť aktivovať režim vzdialenej karty SIM, musíte zariadenie najprv spárovať so súpravou do auta.

- 1 Ak chcete aktivovať pripojenie Bluetooth v zariadení, vyberte položku **Bluetooth** > **Zapnutý**.
- 2 Aktivujte pripojenie Bluetooth v súprave do auta.
- 3 Postupujte podľa pokynov na displeji zariadenia.

V režime vzdialenej karty SIM je k celulárnej sieti pripojená len súprava do auta.

Ak chcete uskutočňovať alebo prijímať hovory v režime vzdialenej karty SIM, musíte mať k prístroju pripojené kompatibilné príslušenstvo, napríklad súpravu do auta.

V tomto režime bude možné uskutočňovať len tiesňové volania.

Režim vzdialenej karty SIM sa automaticky deaktivuje po vypnutí súpravy do auta, napr. keď vypnete motor auta.

# **Manuálna deaktivácia režimu vzdialenej karty SIM**

- 1 Vyberte položku **Pár. zariadenia**.
- 2 Vyberte súpravu do auta a z kontextového menu vyberte položku **Vymazať párov.**.

# <span id="page-35-0"></span>**Automatické pripojenie k párovému zariadeniu**

Chcete pravidelne pripájať zariadenie k inému zariadeniu Bluetooth, napr. k súprave do auta, headsetu alebo počítaču? Zariadenie môžete nastaviť tak, aby sa pripájalo automaticky.

Vyberte položku **Menu** > **Nastavenia** > **Pripojiteľnosť** > **Bluetooth** a **Pár. zariadenia**.

- 1 Vyberte zariadenie, ktoré sa má pripájať automaticky.
- 2 Z kontextového menu vyberte položku **Nastavenia** > **Automat. spojiť** > **Áno**.

### **Bezpečné používanie pripojenia Bluetooth**

Chcete zabezpečiť výber osôb, ktoré môžu vidieť vaše zariadenie pri používaní technológie Bluetooth? Môžete kontrolovať, kto bude môcť vyhľadať vaše zariadenie a pripojiť sa k nemu.

Vyberte položku **Menu** > **Nastavenia** > **Pripojiteľnosť** > **Bluetooth**.

# **Zamedzenie iným osobám, aby mohli vyhľadať vaše zariadenie**

Vyberte položku **Viditeľ. telefónu** > **Skrytý**.

Keď je zariadenie skryté, iné zariadenia ho nemôžu vyhľadať. Môžu sa však k nemu pripájať párové zariadenia.

### **Deaktivácia technológie Bluetooth**

Vyberte položku **Bluetooth** > **Vypnutý**.

Nevytvárajte párovanie ani neakceptujte žiadosti o spojenie od neznámych zariadení. Týmto spôsobom môžete chrániť zariadenie pred škodlivým obsahom.

#### **Dátový USB kábel Kopírovanie fotografie a iného obsahu medzi zariadením a počítačom**

Dátový kábel USB môžete použiť na kopírovanie fotografií a iného obsahu medzi zariadením a kompatibilným počítačom.

- 1 Pripojte zariadenie k počítaču prostredníctvom kompatibilného kábla USB.
- 2 Vyberte si z týchto možností:

**Nokia Ovi Suite** — tento režim použite, ak je v počítači nainštalovaný balík Nokia Ovi Suite.

**Prenos médií** — tento režim použite, ak v počítači nie je nainštalovaný balík Nokia Ovi Suite. Ak chcete pripojiť zariadenie k systému domáceho kina alebo tlačiarne, použite tento režim.

<span id="page-36-0"></span>**Úložisko dát** — tento režim použite, ak v počítači nie je nainštalovaný balík Nokia Ovi Suite. Toto zariadenie sa v počítači zobrazí ako prenosné zariadenie. Ak chcete pripojiť zariadenie k iným zariadeniam, ako napríklad k domácej stereosúprave alebo stereosúprave v aute, použite tento režim.

3 Ak chcete kopírovať obsah, použite správcu súborov v počítači.

#### **Kopírovanie fotografie a iného obsahu medzi zariadením a pamäťovou jednotkou USB**

Fotografie môžete kopírovať zo zariadenia na kompatibilnú pamäťovú jednotku USB. Túto možnosť použite na vytvorenie záloh fotografií, ktoré fotíte počas cestovania.

- 1 Zapojte kábel z kompatibilného adaptéra USB OTG do portu USB na zariadení.
- 2 Pripojte pamäťovú jednotku ku káblu adaptéra USB OTG.

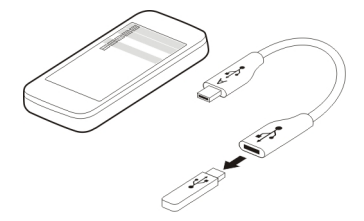

- 3 Vyberte položku **Menu** > **Aplikácie** > **Galéria** a vyberte a podržte súbor alebo zložku.
- 4 Vyberte, či chcete kopírovať alebo premiestniť zložku alebo súbor.
- 5 Vyberte cieľovú zložku.

#### **Pripojenie k sieti WLAN Informácie o sieťových pripojeniach WLAN**

Vyberte položku **Menu** > **Nastavenia** > **Pripojiteľnosť** > **WLAN**.

Pripojte sa k bezdrôtovej lokálnej sieti (WLAN) a spravujte sieťové pripojenia WLAN.

**Dôležité:** Ak chcete zvýšiť bezpečnosť pripojenia k sieti WLAN, používajte šifrovanie. Používanie šifrovania znižuje riziko, že sa k vaším dátam dostanú iné osoby.

**Upozornenie:** Používanie siete WLAN môže byť v niektorých krajinách obmedzené. Vo Francúzsku je napríklad používanie siete WLAN povolené iba vo vnútri budov. Ďalšie informácie získate na miestnych úradoch.

#### <span id="page-37-0"></span>**Pripojenie k sieti WLAN doma**

Ak chcete šetriť poplatky za prenos dát, keď ste doma a chcete prehliadať web pomocou telefónu, pripojte sa k domácej sieti WLAN.

Vyberte položku **Menu** > **Nastavenia** > **Pripojiteľnosť** > **WLAN**.

#### **Prvé pripojenie**

- 1 Ak chcete vyhľadať domácu sieť WLAN, vyberte položku **Dostupné WLAN**.
- 2 Ak sa chcete pripojiť, vyberte domácu sieť WLAN.
- 3 Ak je sieť WLAN zabezpečená a, zadajte heslo.
- 4 Ak si domácu sieť WLAN uložíte, nebudete v budúcnosti musieť túto sieť vyhľadávať. Vyberte a podržte sieť WLAN a z kontextového menu vyberte položku **Uložiť**.

Ikona signalizuje uloženú sieť WLAN.

#### **Pripojenie k uloženej domácej sieti WLAN**

- 1 Vyberte položku **Uložené WLAN**.
- 2 Vyberte a podržte domácu sieť WLAN a z kontextového menu vyberte položku **Spojiť**.

#### **Odpojenie od siete WLAN**

Stlačte a podržte pripojenú sieť WLAN  $\Rightarrow$  a z kontextového menu zvoľte položku **Odpojiť**.

#### **Pripojenie k sieti WLAN na cestách**

Pripojenie k sieti WLAN je praktický spôsob, ako sa dostať k internetu, keď nie ste doma. Pripojenie k verejným sieťam WLAN na verejných miestach, ako napríklad v knižnici alebo internetovej kaviarni.

Vyberte položku **Menu** > **Nastavenia** > **Pripojiteľnosť** > **WLAN**.

Na pripojenie k zabezpečeným sieťam WLAN potrebujete heslo  $\triangle$ .

- 1 Ak chcete vyhľadať dostupné siete WLAN, vyberte položku **Dostupné WLAN**.
- 2 Vyberte sieť WLAN.
- 3 Ak je sieť WLAN zabezpečená, zadajte heslo.

### **Odpojenie od siete WLAN**

Vyberte pripojenú sieť WLAN ·.

#### <span id="page-38-0"></span>**Pripojenie k skrytej sieti WLAN**

Vyberte položku **Menu** > **Nastavenia** > **Pripojiteľnosť** > **WLAN**.

K skrytej sieti WLAN sa môžete pripojiť, len ak poznáte názov (skrytý identifikátor siete SSID) a heslo.

- 1 Ak chcete vyhľadať dostupné siete WLAN, vyberte položku **Dostupné WLAN**.
- 2 Vyberte položku **(Skrytá sieť)**.
- 3 Zadajte názov (skrytý identifikátor siete SSID) a heslo.

### **Odpojenie od siete WLAN**

Vyberte pripojenú sieť WLAN ·...

# **Služby Ovi spoločnosti Nokia**

#### **Ovi by Nokia**

#### **Dostupnosť a ceny služieb Ovi spoločnosti Nokia**

Dostupnosť služieb Ovi spoločnosti Nokia sa môže v závislosti od regiónu líšiť. Používanie služieb alebo sťahovanie obsahu môže vyžadovať prenos veľkého množstva dát, čo môže viesť k poplatkom za prenos. Informácie o poplatkoch za prenos dát získate od poskytovateľa sieťových služieb.

Ďalšie informácie o službách Ovi nájdete na lokalite [www.ovi.com.](http://www.ovi.com)

#### **O Obchode Ovi**

**Pomocou aplikácie Obchod Ovi môžete do svojho zariadenia načítavať mobilné hry,** aplikácie, videá, obrázky, témy a zvonenia. Niektoré položky sú bezplatné, ďalšie si môžete zakúpiť prostredníctvom kreditnej karty alebo účtu za telefón. Dostupnosť jednotlivých spôsobov platby závisí od vašej krajiny pobytu a poskytovateľa služieb siete. Obchod Ovi ponúka obsah, ktorý je kompatibilný s vaším mobilným zariadením a ktorý vyhovuje vašim požiadavkám a polohe.

Vyberte položku **Menu** > **Obchod** alebo prejdite na lokalitu [www.ovi.com](http://www.ovi.com).

#### **O službe Ovi Mail powered by Yahoo!**

 $\geq$  So službou Ovi Mail powered by Yahoo! získate jednoduchý prístup k svojim emailom pomocou mobilného zariadenia alebo počítača.

Schránku Ovi Mail powered by Yahoo! si môžete vytvoriť v počítači alebo mobilnom zariadení. Ak si chcete vytvoriť schránku v počítači, navštívte lokalitu [www.ovi.com](http://www.ovi.com). <span id="page-39-0"></span>Prístup k schránke môžete získať pomocou prihlasovacích údajov k účtu Nokia. Ďalšie informácie o vytvorení a spravovaní účtu Nokia nájdete v časti podpory na lokalite [www.ovi.com.](http://www.ovi.com)

**Tip:** Môžete jednoducho zostať v kontakte s priateľmi použitím aplikácie Chat v mobilnom zariadení na prístup k službe Ovi Chat powered by Yahoo!

#### **Prístup do služieb Ovi od spoločnosti Nokia**

Vyberte položku **Menu** > **Aplikácie** > **Extra** > **Zbierka** a požadovanú službu Ovi.

Používanie niektorých služieb alebo načítavanie obsahu môže vyžadovať prenos veľkého množstva dát, čo môže viesť k poplatkom za prenos.

#### **O balíku Nokia Ovi Suite**

Prostredníctvom počítačovej aplikácie Nokia Ovi Suite môžete v zariadení spravovať obsah a synchronizovať ho s počítačom.

Ďalšie informácie o balíku Nokia Ovi Suite a softvér na načítanie nájdete na lokalite [www.ovi.com.](http://www.ovi.com)

#### **Nokia Ovi Player**

Prostredníctvom aplikácie Nokia Ovi Player môžete prehrávať a usporadúvať hudbu, sťahovať hudbu zo služieb Ovi by Nokia, kopírovať skladby a zoznamy skladieb medzi kompatibilným počítačom a kompatibilnými mobilnými zariadeniami Nokia a kopírovať a napaľovať zvukové disky CD.

Ak chcete spravovať hudobnú zbierku, otvorte záložku Moja hudba. K aplikácii Nokia Ovi Player môžete pripojiť viacero kompatibilných zariadení a zobraziť a prehrávať hudbu uloženú v týchto zariadeniach.

Ak chcete vyskúšať a sťahovať milióny skladieb zo služieb Ovi by Nokia, otvorte záložku Ovi Hudba. Ak chcete sťahovať hudbu, musíte si vytvoriť účet Nokia.

Dostupnosť služby Ovi Hudba od spoločnosti Nokia sa môže v závislosti od regiónu líšiť.

#### **Plánovanie**

#### **Zmena času a dátumu**

Vyberte **Menu** > **Nastavenia** a **Dátum a čas**.

#### **Zmena časovej zóny pri cestovaní**

- 1 Vyberte položku **Nast. dátumu a času** > **Časová zóna:**.
- 2 Vyberte časovú zónu, v ktorej sa nachádzate.
- 3 Vyberte možnosť **Ulož**.

<span id="page-40-0"></span>Čas a dátum sa nastavia podľa príslušnej časovej zóny. Tým zaistíte, že zariadenie bude zobrazovať správny čas odoslania prijatých textových alebo multimediálnych správ.

GMT –5 napríklad označuje časovú zónu pre New York (USA), ktorý sa nachádza 5 hodín západne od Greenwichu v Londýne (Veľká Británia).

#### **Nastavenie budenia**

Toto zariadenie môžete používať ako budík.

Vyberte položku **Menu** > **Aplikácie** > **Budík**.

- 1 Nastavte čas budenia.
- 2 Budenie nastavíte výberom položky **199**
- 3 Ak chcete nastaviť zvonenie budíka napríklad na rovnaký čas každý deň, vyberte položku **Nastav.** > **Opakov. budenia** > **Zapnuté** a požadované dni.

#### **Prepnutie budenia do spánkového režimu**

Keď budík zvoní, môžete ho prepnúť do spánkového režimu. Tým sa budenie preruší na nastavený čas.

Keď budík zvoní, vyberte položku **Spánok**.

#### **Nastavenie dĺžky trvania spánkového režimu**

Vyberte položku **Menu** > **Aplikácie** > **Budík**, **Nastav.** > **Odklad budenia** a dĺžku trvania.

#### **Meranie času tréningu**

Pripravte sa na výzvu pri behaní každodennej trasy. Pomocou stopiek si zmerajte čas.

Vyberte položku **Menu** > **Aplikácie** > **Stopky**.

#### **Meranie času pri behaní kôl**

- 1 Vyberte položku **Čas okruhu** > **Štart**.
- 2 Pri prechode do ďalšieho kola vyberte položku **Okruh**. Čas zabehnutého kola sa priradí do zoznamu a časovač sa zresetuje.
- 3 Vyberte položku **Stop**.

#### **Meranie medzičasov**

- 1 Vyberte položku **Časový rozdiel** > **Štart**.
- 2 Vyberte položku **Rozdiel**. Medzičas sa priradí do zoznamu a časovač je ďalej spustený.
- 3 Vyberte položku **Stop**.

#### <span id="page-41-0"></span>**42 Plánovanie**

**Tip:** Chcete si zmerané časy uložiť, aby ste si neskôr mohli porovnať výsledky? Vyberte položku **Ulož** a zadajte meno.

#### **Skrytie stopiek**

Stlačte tlačidlo Koniec. Ak sa chcete vrátiť na časovač, vyberte položku **Menu** > **Aplikácie** > **Stopky** a **Pokračovať**.

#### **Nastavenie časovača**

Potrebujete rýchlo nastaviť upozornenie na určitú dĺžku času, napríklad pri varení vajíčok? Na nastavenie upozornenia použite časovač.

Zvoľte **Menu** > **Aplikácie** > **Časovač**.

- 1 Zvoľte **Normál. časovač**.
- 2 Zadajte čas a napíšte poznámku, ktorá sa zobrazí po uplynutí času.
- 3 Zvoľte **Štart**.

# **Kalendár**

# **Pridanie stretnutia**

Dôležité stretnutia si uložte do kalendára ako záznamy stretnutí.

Vyberte položku **Menu** > **Aplikácie** > **Kalendár**.

- 1 Prejdite na požadovaný dátum a vyberte položku **Voľby** > **Poznamenať si**.
- 2 Vyberte pole typu záznamu **Schôdzka** a vyplňte polia.

#### **Pripomienka narodenín**

Pridajte pripomienku narodenín a iných dôležitých dátumov. Pripomienky sa budú každoročne opakovať.

Vyberte položku **Menu** > **Aplikácie** > **Kalendár**.

- 1 Prejdite na požadovaný dátum a vyberte položku **Voľby** > **Poznamenať si**.
- 2 Vyberte pole typu záznamu **Narodeniny** a vyplňte polia.

#### **Pridanie úlohy do zoznamu úloh**

Pre úlohu, ktorú musíte vykonať, môžete uložiť poznámku o úlohe a pridať do kalendára pripomienku.

Vyberte položku **Menu** > **Aplikácie** > **Zoznam úloh**.

1 Vyberte položku **Pridaj** a vyplňte polia.

<span id="page-42-0"></span>2 Ak chcete pridať pripomienku, prejdite na požadovanú poznámku o úlohe, vyberte položku **Voľby** > **Uložiť do Kalen.** > **Pripomienka** a vyplňte polia.

#### **Vytvorenie nákupného zoznamu**

Nákupné zoznamy napísané na papieri sa ľahko stratia. Ak zoznamy napíšete v prístroji, máte ich vždy so sebou. Zoznam tiež môžete poslať napríklad členovi rodiny.

Vyberte položku **Menu** > **Aplikácie** > **Poznámky**.

- 1 Vyberte položku **Pridaj**.
- 2 V poli poznámky zadajte text.

#### **Poslanie zoznamu**

Otvorte poznámku, vyberte položku **Voľby** > **Poslať poznámku** a metódu posielania.

### **Fotografie a videoklipy**

#### **Snímanie fotografie**

- 1 Vyberte položku **Menu** > **Fotografie** > **Kamera**.
- 2 Ak chcete zobrazenie priblížiť alebo oddialiť, vyberte položku  $\mathbf Q$  alebo  $\mathbf Q$ .
- 3 Vyberte položku **101**. Fotografie sa ukladajú v zložke Galéria.

#### **Zatvorenie fotoaparátu**

Stlačte tlačidlo Koniec.

Váš prístroj podporuje snímanie obrazu s rozlíšením 1944 x 2592 pixlov.

#### **Nahratie videoklipu**

Okrem snímania fotografií môžete pomocou zariadenia tiež zachytávať špeciálne momenty ako videoklipy.

Vyberte položku **Menu** > **Fotografie** > **Kamera**.

- 1 Ak potrebujete prepnúť z režimu snímok na režim videa, vyberte položku $\blacksquare$  > **Videokamera**.
- 2 Snímanie spustíte výberom položky . Ak chcete zobrazenie priblížiť alebo oddialiť, vyberte položku  $\mathbf Q$  alebo  $\mathbf Q$ , prípadne použite tlačidlá hlasitosti.
- 3 Výberom položky  $\Pi$ nahrávanie pozastavíte a výberom položky $\Pi$ nahrávanie ukončíte.

<span id="page-43-0"></span>Videoklipy sa ukladajú v zložke Galéria.

#### **Zatvorenie fotoaparátu**

Stlačte tlačidlo Koniec.

#### **Poslanie obrázka alebo videa**

Zdieľajte obrázky a videá s priateľmi a rodinou v podobe multimediálnej správy alebo prostredníctvom pripojenia Bluetooth.

Vyberte položku **Menu** > **Fotografie**.

#### **Poslanie obrázka**

- 1 Vyberte zložku, ktorá obsahuje požadovaný obrázok.
- 2 Vyberte obrázok, ktorý chcete poslať.

Ak chcete poslať viac obrázkov, vyberte položku > **Označiť** a označte požadované obrázky.

3 Vyberte položku > **Poslať** alebo **Poslať označené**.

#### **Poslanie videa**

- 1 Vyberte zložku, ktorá obsahuje požadované video.
- 2 Vyberte položku **Voľby** > **Označiť** a označte požadované video. Môžete označiť niekoľko videí, ktoré chcete poslať.
- 3 Vyberte položku **Voľby** > **Poslať označené** a požadovanú metódu posielania.

#### **Fotografie**

#### **O aplikácii Fotografie**

Vyberte položku **Menu** > **Fotografie**.

Aplikácia Fotografie je miestom, kde si môžete prezerať všetky fotografie a videoklipy v zariadení. Môžete prehrávať videoklipy alebo prehľadávať fotografie a najlepšie zábery vytlačiť.

#### **Organizovanie fotografií**

Fotografie možno organizovať do zložiek.

Vyberte položku **Menu** > **Fotografie**.

- 1 Vyberte položku **Moje albumy**.
- 2 Vyberte položku > **Vytvoriť album** a zadajte názov albumu.
- 3 Vyberte obrázky, ktoré sa majú pridať do albumu.

#### <span id="page-44-0"></span>**Úprava fotografie**

Je fotografia, ktorú ste odfotili, príliš tmavá alebo nie je dobre zarámovaná? V aplikácii Fotografie môžete fotografie, ktoré ste odfotili, otáčať, preklápať, orezávať a prispôsobiť ich jas, kontrast a farby.

- 1 Vyberte fotografiu v zložke Moje fotografie, Časová os alebo Moje albumy.
- 2 Vyberte položku a požadovaný efekt.

#### **Tlač fotografie**

Fotografie môžete tlačiť priamo pomocou kompatibilnej tlačiarne.

- 1 Pomocou dátového kábla USB alebo pripojenia Bluetooth (ak ho tlačiareň podporuje) pripojte zariadenie k tlačiarni podporujúcej technológiu PictBridge.
- 2 Ako režim pripojenia USB vyberte položku **Prenos médií**.
- 3 Vyberte fotografiu, ktorú chcete vytlačiť.
- 4 Vyberte položku > **Tlačiť**.

### **Hudba a zvukové súbory**

# **Prehrávač médií**

#### **Prehratie skladby**

Prehrávajte hudbu uloženú v pamäti zariadenia alebo na pamäťovej karte.

Vyberte položku **Menu** > **Hudba** > **Moja hudba**.

#### **Prehratie skladby**

Vyberte skladbu zo zložky.

Výberom položky **II** prehrávanie prerušíte, výberom položky **p**rehrávanie obnovíte.

#### **Rýchle posunutie dopredu alebo dozadu** Vyberte a podržte položku **DDI** alebo  $\blacksquare$

#### **Zatvorenie prehrávača médií**

Stlačte a podržte tlačidlo Koniec.

**Tip:** Ak sa chcete vrátiť na domácu obrazovku a nechať prehrávač spustený v pozadí, stlačte tlačidlo Koniec.

#### **Prehratie videoklipu**

Prehrávajte videoklipy uložené v pamäti zariadenia alebo na pamäťovej karte.

Vyberte položku **Menu** > **Hudba** > **Moja hudba**.

- <span id="page-45-0"></span>1 Vyberte videoklip zo zložky.
- 2 Výberom položky Ⅱ prehrávanie prerušíte, výberom položky ▶ prehrávanie obnovíte.

# **Rýchle posunutie dopredu alebo dozadu**

Vyberte a podržte položku **DDI** alebo **144** 

# **Zatvorenie prehrávača médií**

Stlačte a podržte tlačidlo Koniec.

# **Kopírovanie hudby z počítača**

Máte v počítači hudbu, ktorú chcete počúvať v zariadení? Svoju hudobnú zbierku môžete spravovať a synchronizovať pomocou aplikácie Nokia Ovi Player a dátového kábla USB.

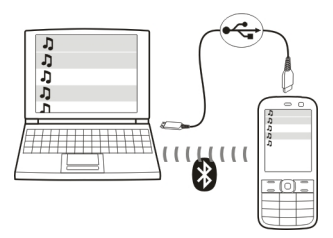

- 1 Pripojte zariadenie k počítaču prostredníctvom kompatibilného dátového kábla USB. Skontrolujte, či je v zariadení vložená kompatibilná pamäťová karta.
- 2 Ako režim pripojenia vyberte možnosť **Prenos médií**.
- 3 V počítači otvorte aplikáciu Nokia Ovi Player. Ďalšie informácie nájdete v pomocníkovi aplikácie Nokia Ovi Player.

Niektoré hudobné súbory môžu byť chránené technológiou správy digitálnych práv (DRM) a nemožno ich prehrať na viac ako jednom zariadení.

# **Zmena zvuku alebo tónu hudby**

Vedeli ste, že môžete zmeniť zvuk alebo tón hudby, aby viac vyhovoval konkrétnemu žánru? Pomocou ekvalizéra môžete prispôsobiť profily pre rôzne hudobné štýly.

Vyberte položku **Menu** > **Hudba** > **Moja hudba** > **Ísť do Pr. médií** > **Voľby** > **Ďalšie** > **Ekvalizér**.

# **Aktivácia existujúceho zvukového profilu**

Vyberte súbor a položku **Aktivovať**.

#### <span id="page-46-0"></span>**Vytvorenie nového zvukového profilu**

- 1 Vyberte jeden z posledných dvoch súborov v zozname.
- 2 Vyberte posúvače a upravte ich nastavenia.
- 3 Vyberte položku **Ulož**.

#### **Pripojenie reproduktorov k prístroju**

Počúvajte hudbu v prístroji prostredníctvom kompatibilných reproduktorov (predávajú sa samostatne).

Na počúvanie obľúbených skladieb už nepotrebujete káble – hudobnú knižnicu môžete prenášať. Pomocou bezdrôtovej technológie Bluetooth môžete vysielať hudbu zo zariadenia, v ktorom je uložená, do zariadenia, v ktorom sa prehráva.

Nepripájajte výrobky, ktoré sú zdrojom výstupného signálu, pretože by to mohlo spôsobiť poškodenie prístroja. K AV konektoru Nokia nepripájajte žiadny zdroj napätia. Ak k AV konektoru Nokia pripájate externé zariadenie alebo headset, ktorý spoločnosť Nokia neschválila na používanie s týmto prístrojom, venujte zvýšenú pozornosť nastaveniu hlasitosti.

#### **Pripojenie reproduktorov pomocou káblov**

Pripojte reproduktory k 3,5mm AV konektoru na prístroji.

#### **Pripojenie reproduktorov Bluetooth**

- 1 Vyberte položky **Menu** > **Nastavenia** > **Pripojiteľnosť** > **Bluetooth** a **Zapnutý**.
- 2 Zapnite reproduktory.
- 3 Ak chcete spárovať prístroj s reproduktormi, vyberte položku **Pripojiť k audioprís.**.
- 4 Vyberte reproduktory.
- 5 Možno budete musieť zadať prístupový kód. Podrobnosti nájdete v používateľskej príručke reproduktorov.

#### **FM rádio O aplikácii FM rádio**

Vyberte položku **Menu** > **Hudba** > **Rádio**.

Prostredníctvom zariadenia môžete počúvať stanice FM rádia – stačí pripojiť headset a vybrať si stanicu.

Ak chcete počúvať rádio, musíte k prístroju pripojiť kompatibilný headset. Headset slúži ako anténa.

<span id="page-47-0"></span>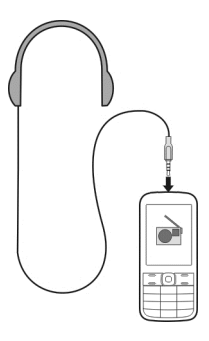

Nie je možné počúvať rádio prostredníctvom Bluetooth headsetu.

#### **Počúvanie rádia**

Vyberte položku **Menu** > **Hudba** > **Rádio**.

#### **Prerušenie a obnovenie prehrávania**

Zvoľte možnosť **alebo ▶.** 

#### **Nastavenie rádia, aby hralo v pozadí**

Krátko stlačte tlačidlo Koniec.

#### **Zatvorenie rádia**

Stlačte a podržte tlačidlo Koniec.

**Tip:** Ak chcete počúvať rádio prostredníctvom headsetu alebo reproduktora, zvoľte položku **Voľby** > **Nastavenia** > **Prehrať cez** a požadovanú voľbu.

#### **Vyhľadávanie a ukladanie rozhlasových staníc**

Vyhľadajte obľúbené rozhlasové stanice a uložte ich, aby ste ich mohli bez problémov počúvať aj neskôr.

Vyberte položku **Menu** > **Hudba** > **Rádio**.

### **Vyhľadanie ďalšej dostupnej stanice**

Vyberte a podržte položku **kol** alebo **. 1** 

#### **Uloženie stanice**

Vyberte položku **Voľby** > **Uložiť stanicu**.

# <span id="page-48-0"></span>**Automatické vyhľadávanie rozhlasových staníc**

Vyberte položku **Voľby** > **Vyhľadať stanice**.

# **Prepnutie na uloženú stanicu**

Vyberte položku **kol** alebo **...** 

#### **Premenovanie stanice**

Vyberte položku **Voľby** > **Stanice**. Vyberte a podržte stanicu a z kontextového menu vyberte položku **Premenovať**.

**Tip:** Ak chcete k stanici prejsť priamo zo zoznamu uložených staníc, stlačte číselné tlačidlo, ktoré zodpovedá číslu stanice.

#### **Zlepšenie rádiového príjmu**

Ak aktivujete funkciu RDS, rádio automaticky prepne na frekvenciu, ktorá má lepší príjem.

Vyberte **Menu** > **Hudba** > **Rádio**.

- 1 Vyberte položku **Voľby** > **Nastavenia** > **RDS** > **Zapnutý**.
- 2 Vyberte položku **Aut. frekvencia** > **Zapnutý**.

#### **Používanie nahrávača hlasu**

Môžete nahrávať zvuky prírody, ako napríklad spev vtákov, a tiež hlasové memá alebo telefonické konverzácie.

Vyberte položku **Menu** > **Aplikácie** > **Nahrávač**.

#### **Nahratie zvukového klipu**

Vyberte položku .

### **Zastavenie nahrávania**

Vyberte položku . Nahrávka sa uloží v zložke Nahrávky v aplikácii Galéria.

# **Nahratie telefonickej konverzácie**

Počas hovoru vyberte položku **Voľby** > **Ďalšie** > **Nahrať**.

Obe zúčastnené strany budú počas nahrávania počuť tón v pravidelných intervaloch.

# **Web**

#### **Webový prehliadač**

Vyberte položku **Menu** > **Internet**.

#### <span id="page-49-0"></span>**50 Web**

Pomocou webového prehliadača zariadenia si môžete prezerať webové stránky na internete.

Ak chcete prehliadať web, v zariadení musí byť nakonfigurované miesto prístupu na internet a musí byť pripojené k sieti.

Informácie o dostupnosti týchto služieb, cenách a pokynoch získate od svojho poskytovateľa služieb.

Konfiguračné nastavenia potrebné na prehliadanie internetu môžete získať od svojho poskytovateľa služieb vo forme konfiguračnej správy.

#### **Prehliadanie webu**

Vyberte položku **Menu** > **Internet**.

**Tip:** Ak od poskytovateľa služieb nemáte paušálny program prenosu dát a chcete ušetriť poplatky za ich prenos, môžete na pripojenie k internetu použiť sieť WLAN.

#### **Prechod na webovú stránku**

Vyberte položku **Ísť na adresu** a zadajte požadovanú adresu.

#### **Vymazanie histórie prehliadača**

Vyberte položku **Menu** > **Internet**.

Vyrovnávacia pamäť (cache) je oblasť pamäte, ktorá slúži na dočasné ukladanie dát. Ak ste pristupovali alebo ste sa pokúšali pristupovať k dôverným informáciám alebo zabezpečenej službe, pre ktoré sa vyžadovalo zadanie hesla, po každom takomto použití vyrovnávaciu pamäť vyprázdnite.

#### **Zmazanie vyrovnávacej pamäte**

Počas prehliadania webovej stránky vyberte položku **Voľby** > **Nástroje** > **Vymazať pamäť**.

#### **Vymazanie súborov cookie**

Počas prehliadania webovej stránky vyberte položku **Voľby** > **Nástroje** > **Zmazať cookies**.

#### **Zamedzenie ukladaniu súborov cookie**

Vyberte položku **Webové nast.** > **Ochrana** > **Cookies**.

# <span id="page-50-0"></span>**Hry a aplikácie**

#### **O hrách a aplikáciách**

Vyberte položku **Menu** > **Aplikácie** a **Extra**.

Vo vašom zariadení sa môžu nachádzať hry a aplikácie. Tieto súbory sa ukladajú do pamäte zariadenia alebo na pamäťovú kartu a možno ich usporiadať do zložiek.

Ak chcete zobraziť zoznam hier, vyberte položku **Hry**. Ak chcete zobraziť zoznam aplikácií, vyberte položku **Zbierka**.

#### **Lepší herný zážitok**

Aktivujte alebo deaktivujte zvuky, svetlá alebo vibrácie a dosiahnite lepší herný zážitok.

Vyberte položku **Menu** > **Aplikácie** a **Extra** > **Voľby** > **Nast. aplikácie**.

#### **Načítanie hry alebo aplikácie**

Hry a aplikácie môžete načítavať priamo do zariadenia.

Vyberte položku **Menu** > **Aplikácie** a **Extra** > **Voľby** > **Načítania**.

Vaše zariadenie podporuje aplikácie založené na technológii Java™ ME s príponou .jad alebo.jar. Pred načítaním sa uistite, že aplikácia je kompatibilná so zariadením.

- 1 Vyberte **Načít. aplikácií** alebo **Načítania hier**. Zobrazí sa zoznam dostupných služieb.
- 2 Vyberte službu a postupujte podľa pokynov.

**Tip:** Načítajte hry a aplikácie zo služby Obchod Ovi od spoločnosti Nokia. Ďalšie informácie o službe Obchod Ovi nájdete na lokalite [www.ovi.com.](http://www.ovi.com)

#### **O aplikácii Komunity**

Vyberte **Menu** > **Aplikácie** > **Extra** > **Zbierka** > **Komunity** a prihláste sa do príslušných služieb sociálnych sietí.

Vďaka aplikácii Komunity môžete lepšie využívať sociálne siete. Aplikácia nemusí byť dostupná vo všetkých regiónoch. Prihlásenie v službách sociálnych sietí ako Facebook alebo Twitter umožňuje:

- vidieť aktualizácie stavov priateľov,
- uverejniť aktualizáciu vlastného stavu,
- okamžite zdieľať fotografie, ktoré odfotíte.

K dispozícii sú iba tie funkcie, ktoré podporuje služba sociálnych sietí.

<span id="page-51-0"></span>Používanie služieb sociálnych sietí vyžaduje podporu siete. Používanie služby môže zahŕňať prenos veľkého objemu dát a s tým súvisiace poplatky za prenos dát. Ďalšie informácie o poplatkoch za prenos dát si vyžiadajte od poskytovateľa služieb.

Služby sociálnych sietí sú službami tretích strán a nie sú poskytované spoločnosťou Nokia. Skontrolujte nastavenia ochrany osobných údajov v službách sociálnych sietí, ktoré používate, pretože je možné, že tieto informácie zdieľate s veľkou skupinou ľudí. Podmienky používania služby sociálnych sietí sa týkajú zdieľania informácií v danej službe. Oboznámte sa s podmienkami používania a uplatňovaním ochrany osobných údajov danej služby.

#### **Používanie kalkulačky**

Vyberte položku **Menu** > **Aplikácie** > **Kalkulačka**.

- 1 Vyberte položku **Voľby** a zvoľte vedeckú alebo štandardnú kalkulačku.
- 2 Zadajte výpočet a vyberte položku **=**.

**Tip:** Pomocou úverovej kalkulačky si môžete vypočítať úrokové sadzby, trvanie úveru alebo splátky. Ak chcete prepnúť na úverovú kalkulačku, vyberte položku **Voľby**.

#### **Prevody meny a mier O prevodoch**

Vyberte položku **Menu** > **Aplikácie** > **Extra** > **Zbierka** > **Prevody**.

Pomocou prevodov môžete prevádzať miery a meny z jednej jednotky na inú.

#### **Prevod mier**

Prevádzať môžete miery (napríklad dĺžku) z jednej jednotky na inú (napríklad kilometre na míle).

Vyberte položku **Menu** > **Aplikácie** > **Extra** > **Zbierka** > **Prevody** a **Zvoľ**.

- 1 Vyberte kategóriu prevodu.
- 2 Vyberte jednotky prevodu.
- 3 Do jedného z polí jednotiek zadajte požadovanú hodnotu. Prevedená hodnota sa automaticky zobrazí v druhom poli jednotky.

#### **Prevod meny**

Pomocou prevodov môžete rýchlo prevádzať rôzne meny.

Vyberte položku **Menu** > **Aplikácie** > **Extra** > **Zbierka** > **Prevody**.

- 1 Vyberte položku **Zvoľ** > **Mena** a menový pár.
- 2 Zadajte počet jednotiek jednej meny. Prevedená hodnota sa zobrazí automaticky.

#### <span id="page-52-0"></span>**Nastavenie výmenného kurzu**

Vyberte položku **Menu** > **Aplikácie** > **Extra** > **Zbierka** > **Prevody**.

Ak chcete prevádzať meny, musíte nastaviť výmenný kurz.

- 1 Vyberte položku **Voľby** > **Nastaviť výmen. kurz**.
- 2 Vyberte menový pár.
- 3 Zadajte výmenný kurz pre jednu z mien.

#### **Pridanie menového páru**

Môžete pridávať ďalšie menové páry, ktoré sa majú previesť.

Vyberte položku **Menu** > **Aplikácie** > **Extra** > **Zbierka** > **Prevody**.

- 1 Vyberte položku **Voľby** > **Nový prevod meny**.
- 2 Zadajte názvy týchto dvoch miest a vyberte položku **OK**.
- 3 Zadajte výmenný kurz pre jednu z mien.

### **Ochrana zariadenia**

#### **Blokovanie prístroja**

Chcete zabezpečiť prístroj pred neoprávneným použitím? Zadajte bezpečnostný kód a nastavte, aby sa prístroj automaticky zablokoval, keď ho nepoužívate.

#### **Nastavenie osobného bezpečnostného kódu**

- 1 Vyberte položky **Menu** > **Nastavenia** a **Ochrana** > **Prístupové kódy** > **Zmeniť ochr. kód**.
- 2 Zadajte predvolený bezpečnostný kód (12345).
- 3 Zadajte nový kód. Musíte zadať minimálne 5 číslic. Použiť môžete iba číslice. Bezpečnostný kód udržujte v tajnosti a na bezpečnom mieste oddelene od prístroja. Ak tento bezpečnostný kód zabudnete a prístroj sa zablokuje, budete sa musieť obrátiť na servisné stredisko. Tam vám môžu byť účtované ďalšie poplatky. Všetky osobné údaje zo prístroja sa môžu vymazať. Ďalšie informácie vám poskytne autorizované centrum Nokia Care alebo predajca prístroja.

### **Aktivácia bezpečnostnej ochrany tlačidiel**

Vyberte položky **Menu** > **Nastavenia** a **Telefón** > **Ochrana tlačidiel** > **Zapnutá**. Prístroj je zablokovaný, keď sú zablokované tlačidlá a displej. Na odblokovanie prístroja je potrebný bezpečnostný kód.

#### <span id="page-53-0"></span>**Zabezpečenie pamäťovej karty heslom**

Chcete zabezpečiť pamäťovú kartu pred neoprávneným použitím? Na zabezpečenie dát je možné nastaviť heslo.

- 1 Vyberte položku **Menu** > **Aplikácie** > **Galéria**.
- 2 Vyberte a podržte pamäťovú kartu a z kontextového menu vyberte položku **Voľby pam. karty**.
- 3 Vyberte položku **Nastaviť heslo** a zadajte heslo. Heslo udržiavajte v tajnosti a na bezpečnom mieste, oddelene od pamäťovej karty.

#### **Formátovanie pamäťovej karty**

Chcete vymazať všetok obsah z pamäťovej karty? Pri formátovaní pamäťovej karty sa vymažú všetky dáta.

- 1 Vyberte položku **Menu** > **Aplikácie** > **Galéria**.
- 2 Vyberte a podržte pamäťovú kartu a z kontextového menu vyberte položku **Voľby pam. karty**.
- 3 Vyberte položku **Formátov. kartu** > **Áno**.

#### **Príprava zariadenia na recykláciu**

Ak si kúpite nové zariadenie alebo chcete inak zlikvidovať svoje zariadenie, spoločnosť Nokia vám odporúča zariadenie recyklovať. Predtým možno budete chcieť zo zariadenia odstrániť všetky osobné informácie a obsah.

# **Odstránenie obsahu a obnovenie pôvodných nastavení**

- 1 Obsah, ktorý si chcete ponechať, si zálohujte na kompatibilnú pamäťovú kartu (ak je dostupná) alebo do kompatibilného počítača.
- 2 Ukončite všetky hovory a spojenia.
- 3 Vyberte položku **Menu** > **Nastavenia** a **Obnov. pôvodné** > **Všetko**.
- 4 Zariadenie sa vypne a opäť zapne. Dôkladne skontrolujte, či bol všetok osobný obsah, ako napríklad kontakty, fotografie, hudba, videoklipy, poznámky, správy, emaily, prezentácie, hry a iné nainštalované aplikácie, odstránený.

Obsah a informácie uložené na pamäťovej karte alebo karte SIM sa neodstránia.

# **Ochrana životného prostredia**

#### **Šetrenie energie**

Batériu nebudete musieť nabíjať tak často, ak dodržíte nasledujúce pokyny:

- Zatvorte aplikácie a dátové spojenia, ktoré nepoužívate (napríklad pripojenie k sieti WLAN alebo spojenie Bluetooth).
- Vypnite nepotrebné zvuky, napríklad tóny dotykovej plochy a tlačidiel.

#### <span id="page-54-0"></span>**Recyklácia**

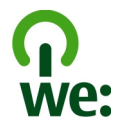

Po skončení životnosti telefónu možno všetky jeho materiály obnoviť vo forme materiálov a energie. S cieľom zabezpečiť správnu likvidáciu a recykláciu spolupracuje spoločnosť Nokia so svojimi partnermi v rámci programu s názvom Recyklujeme. Informácie o recyklácii starých výrobkov Nokia, ako aj o zberných miestach nájdete na stránkach [www.nokia.com/werecycle](http://www.nokia.com/werecycle), prípadne sa obráťte na Kontaktné centrum Nokia.

Recyklujte obaly a používateľské príručky podľa miestnej schémy recyklovania.

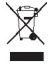

Symbol preškrtnutej odpadovej nádoby na výrobku, batérii, v dokumentácii alebo obale upozorňuje, že všetky elektrické a elektronické výrobky, batérie a akumulátory by sa po skončení svojej životnosti mali odniesť na osobitné zberné miesto. Toto opatrenie platí v Európskej únii. Nevyhadzujte tieto výrobky do netriedeného komunálneho odpadu. Ďalšie informácie o environmentálnych vlastnostiach telefónu nájdete na webovej adrese [www.nokia.com/ecoprofile.](http://www.nokia.com/ecoprofile)

# **Informácie o produkte a bezpečnostné informácie**

#### **Batéria**

#### **Informácie o batérii a nabíjačke**

Prístroj je určený na používanie s nabíjateľnou batériou BL-4S. Spoločnosť Nokia môže vyrábať ďalšie modely batérií, ktoré sa môžu použiť s týmto prístrojom. Vždy používajte originálne batérie Nokia.

Pre tento prístroj sú určené nasledujúce nabíjačky: AC-3, AC-8, AC-10, AC-11, AC-15 . Presné číslo modelu nabíjačky Nokia sa môže líšiť v závislosti od typu konektora označeného písmenami E, X, AR, U, A, C, K alebo B.

Batériu môžete nabiť a vybiť niekoľko stokrát, ale nakoniec sa opotrebuje. Keď sa hovorový čas a čas pohotovostného režimu podstatne skrátia oproti normálnym intervalom, batériu vymeňte.

#### **Bezpečnosť batérie**

Pred vybratím batérie prístroj vždy vypnite a odpojte od nabíjačky. Keď odpájate nabíjačku alebo príslušenstvo, držte a ťahajte zástrčku, nie kábel.

Keď nabíjačku nepoužívate, odpojte ju od elektrickej siete a od prístroja. Nenechávajte úplne nabitú batériu zapojenú do nabíjačky, pretože prebíjanie môže skrátiť životnosť batérie. Ak úplne nabitú batériu nepoužívate, časom sa sama vybije.

Batériu vždy udržiavajte v prostredí s teplotou medzi 15 °C a 25 °C (59 °F a 77 °F). Extrémne teploty znižujú kapacitu a životnosť batérie. Prístroj s horúcou alebo studenou batériou môže krátkodobo prestať pracovať.

#### **56 Informácie o produkte a bezpečnostné informácie**

K náhodnému skratu môže dôjsť, keď sa kovový predmet dotkne kovových prúžkov na batérii, napríklad ak nosíte náhradnú batériu vo vrecku. Pri skratovaní môže dôjsť k poškodeniu batérie alebo predmetu, ktorý skrat spôsobil.

Nevhadzujte nepotrebné batérie do ohňa - mohli by explodovať. Použité batérie likvidujte v súlade s miestnymi predpismi. Ak je to možné, nechajte ich recyklovať. Neodhadzujte ich do komunálneho odpadu.

Batérie alebo články batérie nerozoberajte, nerozrezávajte, neotvárajte, nedrvte, neohýbajte, nedeformujte, neprepichujte alebo nekúskujte. Ak z batérie vyteká tekutina, zabráňte jej kontaktu s pokožkou alebo očami. Ak dôjde k takémuto kontaktu, okamžite vypláchnite postihnuté miesto vodou alebo vyhľadajte lekársku pomoc.

Batérie nemodifikujte, neprerábajte, nesnažte sa do nich vkladať cudzie predmety, neponárajte a nevystavujte ich vplyvu vody, ani iných tekutín. Poškodená batéria môže explodovať.

Batériu a nabíjačku používajte iba na také účely, na ktoré sú určené. Nesprávne použitie alebo používanie neschválených batérií alebo nekompatibilných nabíjačiek môže spôsobiť vznik požiaru, explóziu alebo iné nebezpečenstvo a viesť k strate platnosti všetkých povolení a záruk. Ak máte pocit, že je batéria alebo nabíjačka poškodená, nechajte ju pred ďalším používaním najprv skontrolovať v autorizovanom servisnom centre. Nikdy nepoužívajte poškodenú batériu ani nabíjačku. Nabíjačky nikdy nepoužívajte vonku.

#### **Návod na overenie pravosti batérií Nokia**

V záujme vlastnej bezpečnosti vždy používajte originálne batérie Nokia. Ak chcete mať istotu, že dostanete originálnu batériu Nokia, kúpte ju v autorizovanom servisnom centre spoločnosti Nokia alebo od autorizovaného predajcu Nokia a skontrolujte holografický štítok podľa nasledovných krokov.

#### **Hologram na overenie pravosti**

1 Pozrite sa na hologram. Pri pohľade z jedného uhla by ste mali vidieť symbol spojených rúk Nokia a pri pohľade z iného uhla logo Nokia Original Accessories.

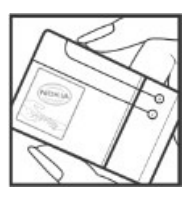

2 Nakloňte hologram doľava, doprava, nadol a nahor. Na jednotlivých stranách by ste postupne mali vidieť 1, 2, 3 resp. 4 bodky.

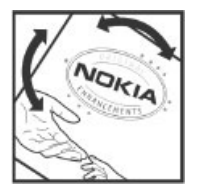

Avšak ani toto nie je úplnou zárukou pravosti batérie. Ak nedokážete overiť pravosť batérie alebo ak máte akýkoľvek dôvod domnievať sa, že vaša batéria s hologramom na štítku nie je pravá originálna batéria Nokia, prestaňte ju používať a odneste ju do najbližšieho autorizovaného servisného centra spoločnosti Nokia alebo k predajcovi.

Pre ďalšie informácie o originálnych batériách Nokia prejdite na stránku [www.nokia.com/battery.](http://www.nokia.com/battery)

#### **Starostlivosť o váš prístroj**

S prístrojom, batériou, nabíjačkou a príslušenstvom zaobchádzajte opatrne. Nasledujúce odporúčania vám pomôžu dodržať podmienky záruky.

- Uchovávajte prístroj v suchu. Zrážky, vlhkosť a najrôznejšie tekutiny a kondenzáty obsahujú minerály, ktoré spôsobujú koróziu elektronických obvodov. Keď sa váš prístroj zamočí, vyberte batériu a nechajte prístroj úplne vysušiť.
- Neuchovávajte prístroj v chladnom prostredí.
- Nepokúšajte sa prístroj otvoriť inak, než je uvedené v používateľskej príručke.
- Neautorizované úpravy môžu prístroj poškodiť a môžu byť v rozpore s právnymi predpismi upravujúcimi prevádzku rádiofrekvenčných zariadení.
- Nenechajte prístroj spadnúť, neudierajte a netraste ním.
- Na čistenie povrchu prístroja používajte iba jemnú, čistú a suchú handričku.
- Ak chcete dosiahnuť optimálnu činnosť prístroja, z času na čas ho vypnite a vyberte z neho batériu.
- Nenechávajte prístroj v blízkosti magnetov ani magnetických polí.
- Ak chcete mať dôležité dáta v bezpečí, uchovávajte ich minimálne na dvoch samostatných miestach, napríklad v prístroji, na pamäťovej karte alebo v počítači, alebo si ich zapíšte.

Počas dlhotrvajúcej prevádzky sa prístroj môže zahrievať. Vo väčšine prípadov je to normálne. Ak máte podozrenie, že prístroj nepracuje správne, zverte ho najbližšiemu autorizovanému servisnému stredisku.

#### **Recyklovanie**

Použité elektronické výrobky, batérie a obalové materiály odneste vždy na určené zberné miesto. Týmto spôsobom prispejete k obmedzeniu nekontrolovanej likvidácie odpadu a pomôžete recyklovať materiály. Informácie o vplyve produktov na životné prostredie a o recyklácii produktov Nokia nájdete na stránke [www.nokia.com/werecycle](http://www.nokia.com/werecycle) alebo prostredníctvom mobilného prístroja na stránke [nokia.mobi/werecycle.](http://nokia.mobi/werecycle)

#### **Symbol preškrtnutej odpadovej nádoby**

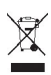

Symbol preškrtnutej odpadovej nádoby na výrobku, batérii, v dokumentácii alebo obale upozorňuje, že všetky elektrické a elektronické výrobky, batérie a akumulátory by sa po skončení svojej životnosti mali odniesť na osobitné zberné miesto. Toto opatrenie platí v Európskej únii. Nevyhadzujte tieto výrobky do netriedeného komunálneho odpadu. Viac informácií o environmentálnych vlastnostiach prístroja nájdete na webovej adrese [www.nokia.com/ecodeclaration](http://www.nokia.com/ecodeclaration).

#### **Informácie o správe digitálnych práv**

Pri používaní tohto prístroja dodržujte všetky právne predpisy a rešpektujte miestne zvyklosti, súkromie a práva iných, vrátane autorských práv. Ochrana autorských práv môže obmedziť možnosť kopírovať, upravovať alebo prenášať obrázky, hudbu a iný obsah.

Vlastníci obsahu môžu na ochranu svojho duševného vlastníctva vrátane autorských práv využívať rozličné technológie správy digitálnych práv (DRM – Digital Rights Management). Na prístup k obsahu chránenému technológiou DRM používa tento prístroj rôzne typy softvéru DRM. S týmto prístrojom môžete pristupovať k obsahu chránenému technológiou WMDRM 10, OMA DRM 1.0, OMA DRM 1.0 forward lock a OMA DRM 2.0. Ak niektorý softvér DRM nechráni obsah, vlastníci obsahu môžu vyžadovať, aby takýto

#### **58 Informácie o produkte a bezpečnostné informácie**

softvér DRM nemohol pristupovať k novému obsahu chránenému technológiou DRM. Takéto zrušenie prístupu môže zabrániť aj obnoveniu obsahu chránenému technológiou DRM, ktorý sa už nachádza vo vašom prístroji. Zrušenie prístupu pre takýto softvér DRM neovplyvňuje možnosť používania obsahu chráneného inými typmi technológie DRM alebo používania obsahu bez ochrany technológiou DRM.

Obsah chránený technológiou správy digitálnych práv (DRM) sa dodáva s priradenou licenciou, ktorá vymedzuje vaše práva používať daný obsah.

Ak má váš prístroj obsah chránený technológiou OMA DRM, použite na zálohovanie licencií a obsahu zálohovaciu funkciu balíka Nokia Ovi Suite.

Pri iných spôsoboch prenosu sa nemusia preniesť licencie, ktoré musia byť obnovené spolu s obsahom, aby ste po sformátovaní pamäte prístroja mohli pokračovať v používaní obsahu chráneného technológiou OMA DRM. Licencie budete musieť obnoviť aj v prípade, že dôjde k poškodeniu súborov vo vašom prístroji.

Ak sa vo vašom prístroji nachádza obsah chránený technológiou WMDRM, prídete pri formátovaní pamäte prístroja o licencie i o obsah. O licencie a obsah prídete aj v prípade poškodenia súborov vo vašom prístroji. Strata licencií alebo obsahu môže obmedziť vaše možnosti opätovného použitia rovnakého obsahu v prístroji. Ďalšie informácie si vyžiadajte od svojho poskytovateľa služieb.

Niektoré licencie môžu byť spojené so špecifickou kartou SIM a ku chránenému obsahu môžete mať prístup, iba ak je v prístroji vložená takáto karta SIM.

#### **Ďalšie bezpečnostné informácie**

#### **Malé deti**

Váš prístroj a jeho príslušenstvo nie sú hračky. Môžu obsahovať malé súčasti. Uchovávajte ich mimo dosahu malých detí.

#### **Prevádzkové prostredie**

Tento prístroj vyhovuje smerniciam regulujúcim podmienky pôsobenia rádiofrekvenčného žiarenia pri používaní buď v normálnej polohe pri uchu, alebo vo vzdialenosti najmenej 1,5 centimetra (5/8 palca) od tela. Ak nosíte telefón upevnený na tele pomocou ochranného puzdra, spony na opasok alebo držiaka, tieto nesmú obsahovať kovy a musia medzi prístrojom a telom zabezpečiť uvedenú minimálnu vzdialenosť.

Na odosielanie dátových súborov a správ je potrebné kvalitné sieťové spojenie. Dátové súbory alebo správy môžu byť omeškané, dokiaľ takéto spojenie nie je k dispozícii. Uvedené pokyny o vzdialenosti od tela dodržujte, kým prenos neskončí.

#### **Zdravotnícke prístroje**

Používanie rádiofrekvenčných prenosových zariadení, vrátane bezdrôtových telefónov, môže rušiť funkcie nedostatočne chránených zdravotníckych prístrojov. Ak chcete zistiť, či je prístroj adekvátne chránený pred externou rádiofrekvenčnou energiou, informujte sa u lekára alebo výrobcu prístroja. Vypnite prístroj, ak vás k tomu napríklad v nemocniciach vyzývajú vyvesené nariadenia.

#### **Implantované zdravotnícke prístroje**

Výrobcovia zdravotníckej techniky odporúčajú na ochranu pred možným rušením dodržiavať minimálnu vzdialenosť 15,3 centimetra (6 palcov) medzi bezdrôtovým zariadením a implantovaným zdravotníckym prístrojom, ako kardiostimulátor alebo implantovaný kardioverter-defibrilátor. Osoby nosiace tieto prístroje by sa mali riadiť týmito pokynmi:

- Vždy udržujte bezdrôtový prístroj vo vzdialenosti viac ako 15,3 centimetra (6 palcov) od zdravotníckeho prístroja.
- Nenoste bezdrôtový prístroj v náprsnom vrecku.
- Držte prístroj pri uchu na opačnej strane než je zdravotnícky prístroj.
- Vypnite bezdrôtový prístroj ak je akýkoľvek dôvod predpokladať, že spôsobuje rušenie.
- Postupujte podľa pokynov od výrobcu implantovaného zdravotníckeho prístroja.

<span id="page-58-0"></span>V prípade akýchkoľvek otázok týkajúcich sa používania bezdrôtových zariadení s implantovanými zdravotníckymi prístrojmi, prekonzultujte ich so svojim lekárom.

#### **Schopnosť vnímať zvuky**

# **Výstraha:**

Pri používaní headsetu sa znižuje vaša schopnosť vnímať okolité zvuky. Nepoužívajte headset tam, kde vás to môže vystaviť nebezpečenstvu.

Medzi niektorými bezdrôtovými zariadeniami a niektorými načúvacími prístrojmi môže dochádzať k rušeniu.

#### **Vozidlá**

Rádiofrekvenčné signály môžu mať vplyv na nesprávne nainštalované alebo neadekvátne tienené elektronické systémy v motorových vozidlách, ako je elektronické vstrekovanie paliva, elektronické protišmykové brzdové zariadenie (antilock), elektronické systémy ovládania rýchlosti a airbagové systémy. Bližšie informácie vám poskytne výrobca vášho vozidla alebo jeho výbavy.

Inštaláciu prístroja vo vozidle môže vykonávať iba kvalifikovaný personál. Chybná inštalácia alebo servis môžu byť nebezpečné a môžu mať za následok neplatnosť záruky. Pravidelne kontrolujte, či sú všetky bezdrôtové zariadenia vo vašom vozidle správne namontované a funkčné. Neskladujte alebo neprevážajte ľahko zápalné kvapaliny, plyny alebo explozívne materiály v tom istom priestore ako prístroj, jeho súčasti alebo príslušenstvo. Nezabudnite, že airbagy sa nafúknu veľkou silou. Zariadenie ani jeho príslušenstvo neumiestňujte do oblasti, kde sa rozpína airbag.

Pred nastúpením do lietadla vypnite svoj prístroj. Použitie bezdrôtových prístrojov v lietadle môže byť nebezpečné pre ovládanie lietadla a môže byť protiprávne.

#### **Potenciálne explozívne prostredia**

Vypnite prístroj, keď sa nachádzate v oblasti s potenciálne výbušným prostredím. Dodržiavajte všetky vyvesené nariadenia. Iskry môžu v takýchto oblastiach spôsobiť výbuch alebo oheň, ktoré môžu mať za následok telesné poranenie alebo smrť. Prístroj vypnite na čerpacích staniciach, ako napr. v blízkosti LPG čerpacích staníc a servisných staníc. Dodržujte obmedzenia v skladoch pohonných hmôt, v skladoch a priestoroch predaja palív, chemických továrňach alebo na miestach, kde prebiehajú trhacie práce. Oblasti s potenciálne výbušnou atmosférou sú často, ale nie vždy, jasne označené. Patria sem oblasti, kde vás vyzvú k vypnutiu motora vozidla, podpalubia lodí, miesta skladovania alebo prepravy chemikálií a miesta, kde sa vo vzduchu vyskytujú chemikálie alebo častice ako prach alebo kovový prášok. Informujte sa u výrobcu vozidiel používajúcich skvapalnený petrolejový plyn (ako napr. propán alebo bután), či môžete v ich okolí prístroj bezpečne použiť.

#### **Uskutočnenie tiesňového volania**

- 1 Presvedčte sa, že je prístroj zapnutý.
- 2 Skontrolujte, či je intenzita signálu dostatočná. Možno bude potrebné vykonať tieto kroky:
	- Vložte kartu SIM.
	- Inaktivujte obmedzenia hovorov, ktoré ste aktivovali v prístroji, napríklad blokovanie hovorov, pevný zoznam vytáčania alebo uzavreté skupiny používateľov.
	- Skontrolujte, či nie je aktivovaný režim offline alebo režim V lietadle.
	- Ak sú obrazovka a tlačidlá prístroja zamknuté, odomknite ich.
- 3 Stláčajte tlačidlo Koniec, kým sa nezobrazí úvodný displej.
- 4 Zadajte oficiálne tiesňové číslo platné v oblasti, kde sa nachádzate. Čísla tiesňového volania sa v rôznych oblastiach líšia.
- 5 Stlačte tlačidlo Hovor.
- 6 Čo najpresnejšie podajte všetky potrebné informácie. Neukončujte hovor, kým na to nedostanete povolenie.

**Dôležité:** Ak váš prístroj podporuje hovory cez internet, aktivujte celulárne aj internetové hovory. Prístroj sa môže pokúšať o tiesňové volania prostredníctvom celulárnej siete aj prostredníctvom poskytovateľa služieb internetových hovorov. Spojenie nemožno zaručiť za každých okolností. Nikdy sa nespoliehajte na žiadne bezdrôtové zariadenie ako na jediný prostriedok pre životne dôležitú komunikáciu, napríklad na privolanie lekárskej pomoci.

#### **Ochrana prístroja pred škodlivým obsahom**

Váš prístroj môže byť vystavený vírusom a inému škodlivému obsahu. Vykonajte nasledujúce opatrenia:

- Buďte opatrní pri otváraní správ. Môžu obsahovať nebezpečný softvér alebo byť iným spôsobom škodlivé pre váš prístroj alebo počítač.
- Buďte opatrní pri prijímaní požiadaviek na pripojenie, prehliadaní internetu alebo načítavaní obsahu. Nepovoľujte pripojenia Bluetooth zo zdrojov, ktorým nedôverujete.
- Inštalujte a používajte iba služby a softvér zo zdrojov, ktorým dôverujete a ktoré poskytujú adekvátnu bezpečnosť a ochranu.
- Inštalujte antivírusy a iný bezpečnostný softvér do vášho zariadenia a do každého pripojeného počítača. Súčasne používajte len jednu antivírusovú aplikáciu. Používanie viacerých aplikácií môže mať vplyv na výkon a funkčnosť prístroja a počítača.
- Pri otváraní vopred nainštalovaných záložiek a odkazov na internetové stránky tretích strán vykonajte príslušné opatrenia. Spoločnosť Nokia sa nehlási k zodpovednosti za takéto stránky ani ju nepreberá.

#### **Informácia o certifikácii (SAR)**

#### **Tento mobilný prístroj vyhovuje smerniciam o expozícii rádiovými vlnami.**

Váš mobilný prístroj je vysielač a prijímač rádiových vĺn. Je skonštruovaný tak, aby neprekračoval limity expozície rádiovými vlnami, odporúčané medzinárodnými smernicami. Tieto smernice boli vypracované nezávislou vedeckou organizáciou ICNIRP a zahŕňajú bezpečnostné rezervy pre zabezpečenie ochrany všetkých osôb nezávisle od veku a zdravotného stavu.

Smernice pre vyžarovanie mobilných prístrojov používajú meraciu jednotku, ktorá je známa ako špecifický absorbovaný výkon alebo SAR (Specific Absorption Rate). Limit SAR, stanovený v smerniciach ICNIRP, je 2,0 wattu na kilogram (W/kg) a je priemernou hodnotou na 10 gramov tkaniva. Merania SAR sa vykonávajú v štandardných prevádzkových polohách a s prístrojom vysielajúcim na najvyššej certifikovanej výkonovej úrovni vo všetkých testovaných frekvenčných pásmach. Skutočná hodnota SAR prístroja, ktorý je v prevádzke, môže byť nižšia ako maximálna hodnota, pretože prístroj je konštruovaný tak, aby využíval najnižší výkon postačujúci pre komunikáciu so sieťou. Tento výkon ovplyvňujú mnohé faktory, napríklad vzdialenosť od základňovej stanice siete.

Najvyššia hodnota SAR v zmysle smerníc ICNIRP pri používaní prístroja pri uchu je 1,0 W/kg .

Pri používaní doplnkov a príslušenstva prístroja sa môžu hodnoty SAR zmeniť. Hodnoty SAR sa môžu odlišovať v závislosti od metodiky ich uvádzania a stanovovania v jednotlivých krajinách a od frekvenčného pásma siete. Ďalšie informácie o SAR môžete nájsť medzi produktovými informáciami na stránkach [www.nokia.com](http://www.nokia.com).

# **Ochrana autorských práv a ďalšie upozornenia**

VYHLÁSENIE O ZHODE

# $C$   $C$   $0$ 434 $D$

NOKIA CORPORATION týmto vyhlasuje, že tento RM-639/RM-775 výrobok spĺňa základné požiadavky a všetky príslušné ustanovenia smernice 1999/5/ES. Vyhlásenie o zhode - Declaration of Conformity - nájdete na adrese [http://www.nokia.com/](http://www.nokia.com/phones/declaration_of_conformity/) [phones/declaration\\_of\\_conformity/.](http://www.nokia.com/phones/declaration_of_conformity/)

© 2011 Nokia. Všetky práva vyhradené.

Nokia, Nokia Connecting People, Ovi, tlač Nokia Xpress, zvukové správy Nokia Xpress a Navi sú ochrannými značkami alebo registrovanými ochrannými značkami spoločnosti Nokia Corporation. Nokia tune je zvuková značka spoločnosti Nokia Corporation. Ostatné názvy produktov a spoločností uvedené v tomto dokumente môžu byť ochrannými známkami alebo obchodnými označeniami ich príslušných vlastníkov.

Rozmnožovanie, prenášanie, rozširovanie alebo uchovávanie časti alebo celého obsahu tohto dokumentu v akejkoľvek forme bez predchádzajúceho písomného súhlasu spoločnosti Nokia je zakázané. Spoločnosť Nokia uplatňuje politiku kontinuálneho vývoja. Nokia si vyhradzuje právo meniť a zdokonaľovať ktorýkoľvek z výrobkov opísaných v tomto dokumente bez predchádzajúceho upozornenia.

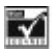

Includes RSA BSAFE cryptographic or security protocol software from RSA Security.

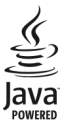

Java and all Java-based marks are trademarks or registered trademarks of Sun Microsystems, Inc.

Tento produkt je licencovaný pod licenciou MPEG-4 Visual Patent Portfolio License (i) na osobné a nekomerčné účely spotrebiteľa v súvislosti s informáciami zakódovanými podľa štandardu MPEG-4 Visual Standard pre svoju osobnú a nekomerčnú činnosť, a (ii) na použitie v spojitosti s MPEG-4 video videom poskytnutým licencovaným poskytovateľom videa. Pre akékoľvek iné použitie sa žiadna licencia neudeľuje a nedá uplatniť. Doplňujúce informácie vrátane informácií týkajúcich sa používania na reklamné, interné a komerčné účely možno získať od spoločnosti MPEG LA, LLC. Navštívte stránky http://www.mpegla.com.

Spoločnosť Nokia ani žiadny z jej poskytovateľov licencií nenesie zodpovednosť za akúkoľvek stratu dát alebo príjmu, ani za akokoľvek vzniknuté osobitné, náhodné, následné alebo nepriame škody a to v najväčšom možnom rozsahu, prípustnom podľa príslušných právnych predpisov.

Obsah tohto dokumentu sa vykladá "tak, ako je". Neposkytujú sa žiadne záruky akéhokoľvek druhu, či už výslovné alebo implikované, ohľadom správnosti, spoľahlivosti alebo obsahu tohto dokumentu, vrátane, ale nie výhradne, implikovaných záruk obchodovateľnosti a vhodnosti na určitý účel, okrem záruk vyžadovaných príslušnými platnými právnymi predpismi. Spoločnosť Nokia si vyhradzuje právo kedykoľvek a bez predchádzajúceho upozornenia tento dokument zmeniť alebo stiahnuť z obehu. Dostupnosť produktov, funkcií, aplikácií a služieb sa môže v závislosti od regiónu líšiť. Ďalšie informácie si vyžiadajte od svojho predajcu Nokia alebo poskytovateľa služieb. Tento prístroj môže obsahovať výrobky, technológiu alebo softvér, na ktoré sa vzťahujú právne predpisy upravujúce oblasť exportu, platné v USA a ostatných krajinách. Obchádzanie príslušných právnych predpisov je zakázané.

Spoločnosť Nokia neposkytuje žiadnu záruku ani nepreberá zodpovednosť za funkčnosť, obsah ani podporu koncových používateľov aplikácií tretích strán dodaných s vaším prístrojom. Používaním aplikácie beriete na vedomie, že sa aplikácia poskytuje taká, aká je. Spoločnosť Nokia neposkytuje žiadne vyhlásenia, záruku ani nepreberá zodpovednosť za funkčnosť, obsah ani podporu koncových používateľov aplikácií tretích strán dodaných s prístrojom.

#### UPOZORNENIE FCC/INDUSTRY CANADA

Váš prístroj môže spôsobovať rušenie televízneho alebo rozhlasového príjmu (napríklad pri používaní telefónu v bezprostrednej blízkosti prijímacieho zariadenia). Úrad FCC alebo Industry Canada môže požadovať, aby ste svoj telefón prestali používať, ak takémuto rušeniu nemožno zabrániť. Ak potrebujete pomoc, obráťte sa na miestne servisné stredisko. Toto zariadenie vyhovuje požiadavkám smerníc FCC uvedených v časti 15. Prevádzka je podmienená splnením nasledujúcich dvoch podmienok: (1) tento prístroj nesmie spôsobovať škodlivé rušenie a (2) prístroj musí zniesť akékoľvek pôsobiace rušenie vrátane rušenia, ktoré môže spôsobiť nežiaduce zhoršenie prevádzky. Akékoľvek zmeny alebo úpravy, ktoré nie sú výslovne povolené spoločnosťou Nokia, môžu viesť k zrušeniu oprávnenia používateľa na prevádzkovanie tohto zariadenia.

Číslo modelu: X3-02/X3-02.5

/2.0. Vydanie SK

# <span id="page-62-0"></span>**Register**

#### **A**

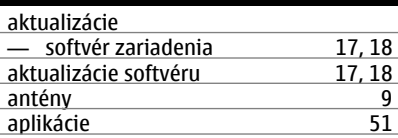

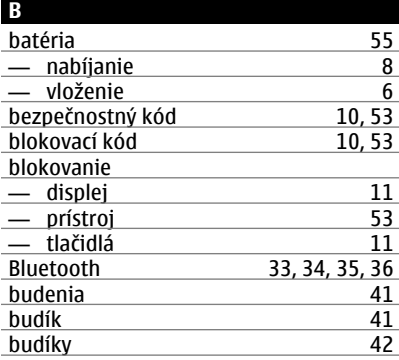

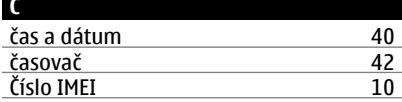

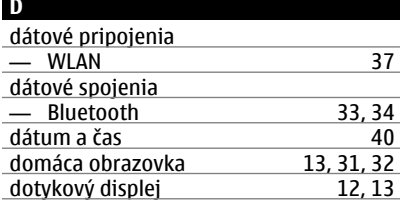

#### e-mail [28](#page-27-0)<br>
- nastavenie 29 — nastavenie [29](#page-28-0) — posielanie [29](#page-28-0) — prečítanie a odpovedanie [29](#page-28-0) inter de la politica de la politica de la politica de la politica de la politica de la politica de la politica<br>129 de la politica de la politica de la politica de la politica de la politica de la politica de la politica d<br> vytvorenie

# **F**

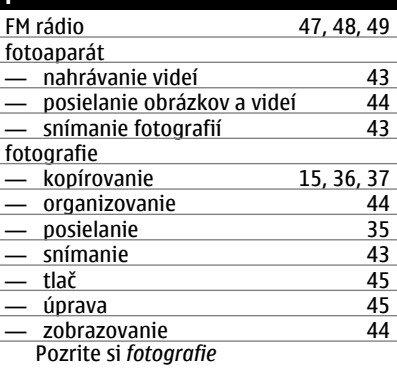

#### **H** hlasitosť [14](#page-13-0)<br>hodiny 40, 41 hodiny hovory — denník [20](#page-19-0) — internetové hovory [21](#page-20-0)<br>— Internetové hovory 21 — Internetové hovory [21](#page-20-0)<br>— konferenčný hovor 22 — konferenčný hovor [22](#page-21-0) — obmedzenie [22,](#page-21-0) [23](#page-22-0)<br>— presmerovanie 20 — presmerovanie [20](#page-19-0) — uskutočňovanie [19,](#page-18-0) [20](#page-19-0)<br>hry 51 hry [51](#page-50-0) hudba [45,](#page-44-0) [46](#page-45-0)<br>
- kopírovanie 46 — kopírovanie [46](#page-45-0)

#### **CH**

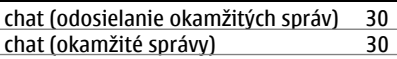

ekvalizér [46](#page-45-0)

**E**

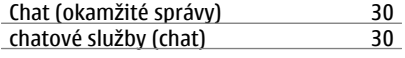

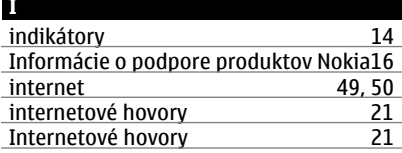

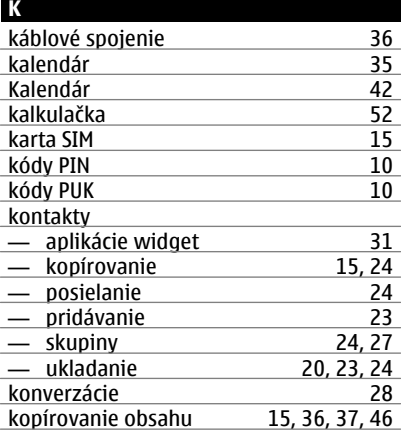

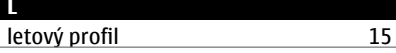

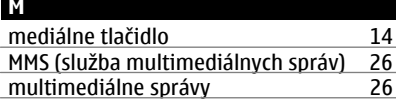

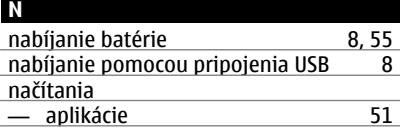

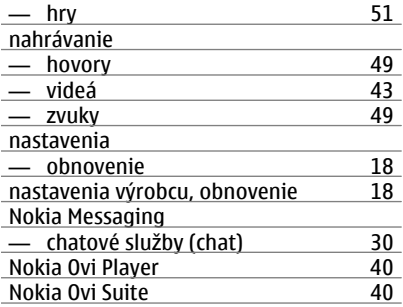

#### **O**

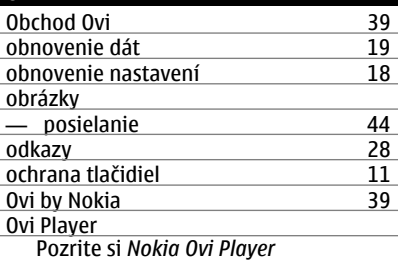

<u>Ovi Suite</u>

Pozrite si *Nokia Ovi Suite*

#### **P**

×,

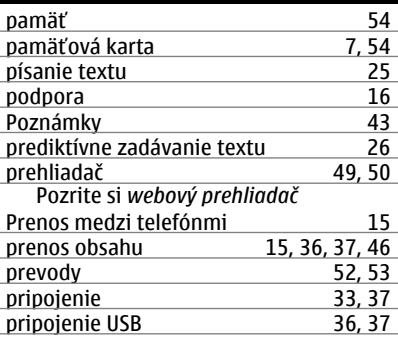

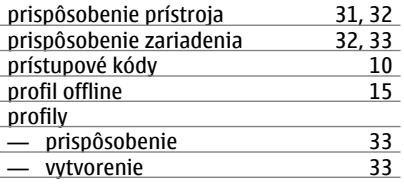

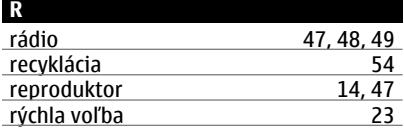

# **S**

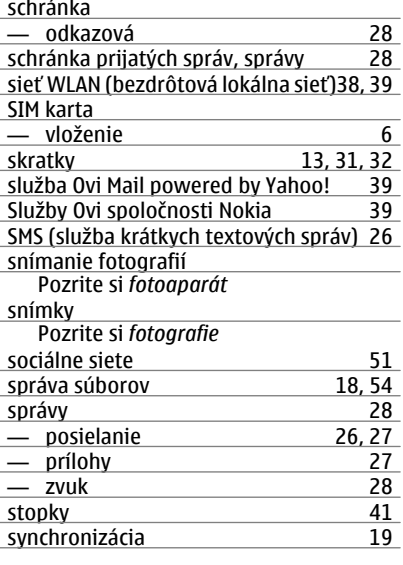

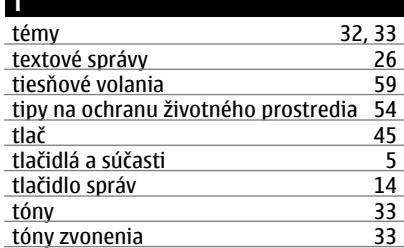

**T**

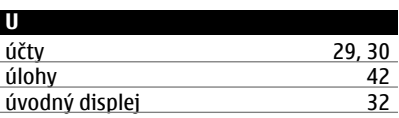

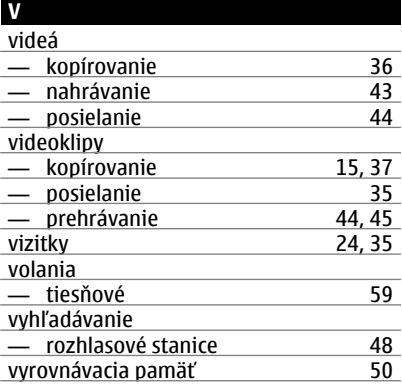

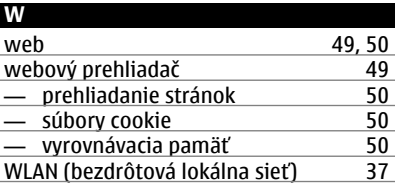

# **Š**

šnúrka [10](#page-9-0)

# **66 Register**

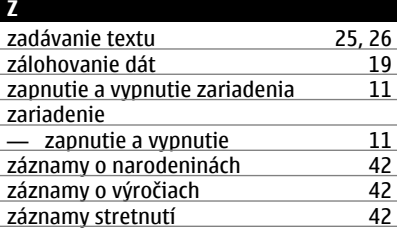